# **TruSight™ Oncology Comprehensive (EU) lab. obrazac za praćenje**

ZA IN VITRO DIJAGNOSTIČKU UPOTREBU SAMO ZA IZVOZ

## **Uputstvo za upotrebu**

Pregled TruSight Oncology Comprehensive (TSO Comprehensive) toka rada prikazan je na [Slika](#page-2-0) 1 i Slika 2. Pre nego što započnete protokol, pregledajte upozorenja i mere opreza u Uputstvo u pakovanju za TruSight Oncology Comprehensive (EU) (dokument br. 200007789).

## **Tok rada za pripremu biblioteke**

<span id="page-1-0"></span>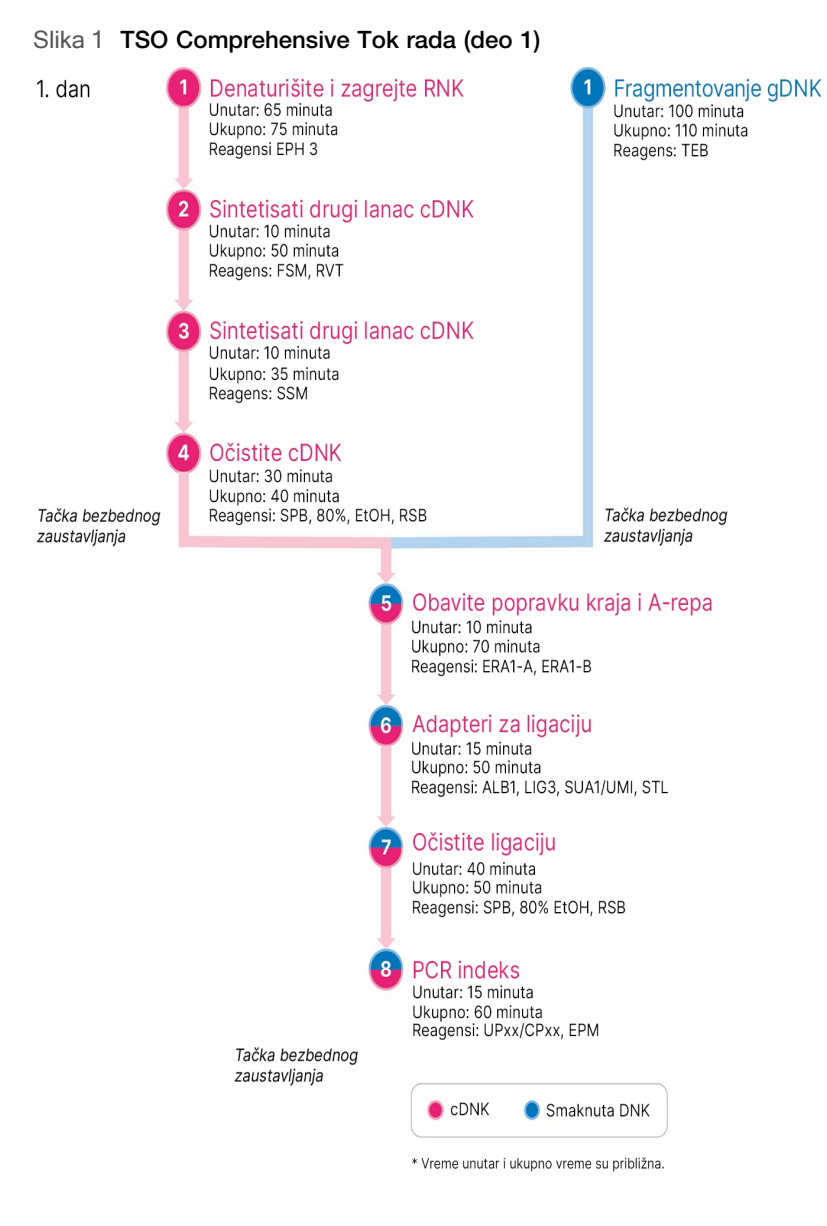

## **Tok rada za obogaćivanje**

<span id="page-2-0"></span>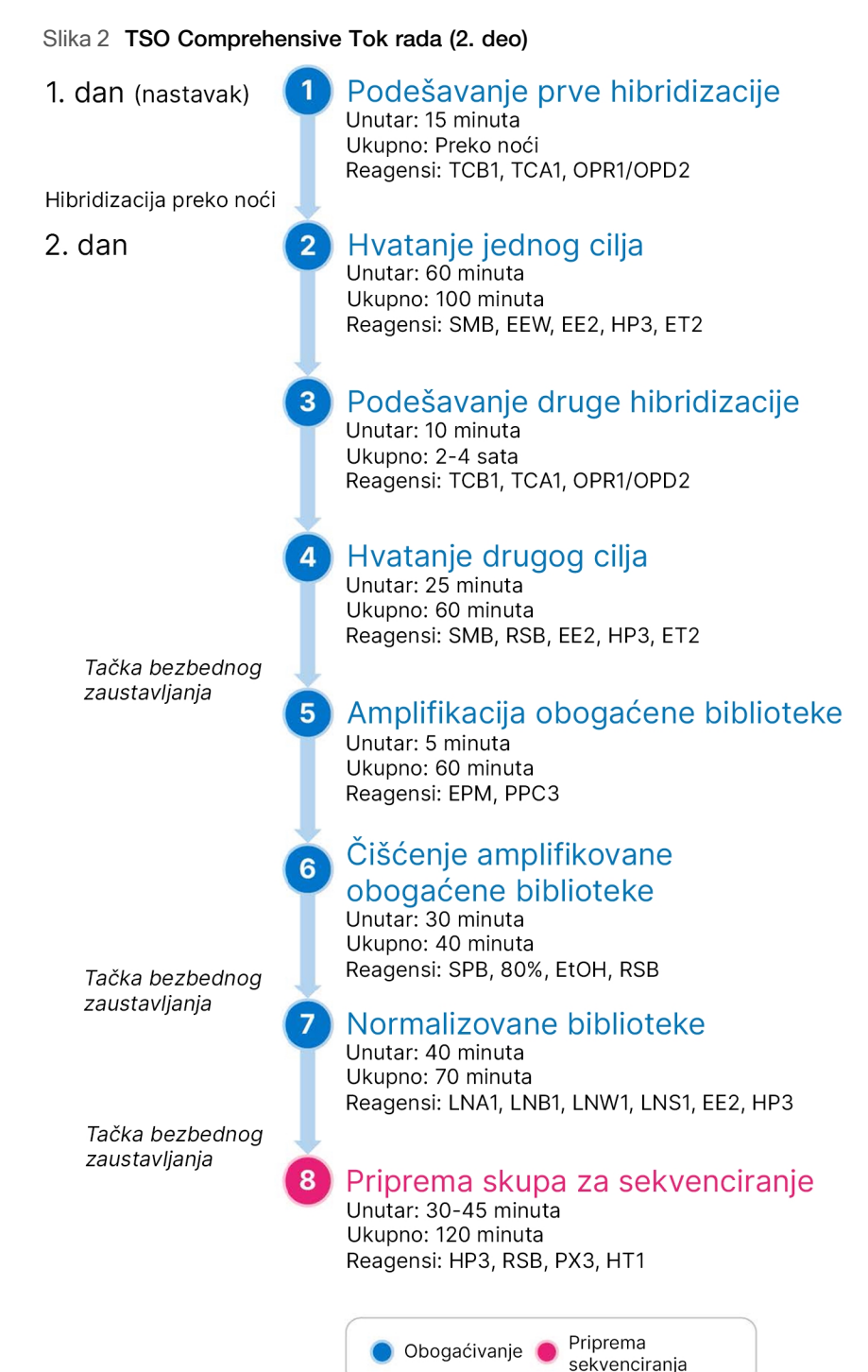

## <span id="page-3-0"></span>**Programi cikličnih termostata**

### □ 1 Pre početka analize, sačuvajte sledeće programe na cikličnim termostatima pre i posle amplifikacije.

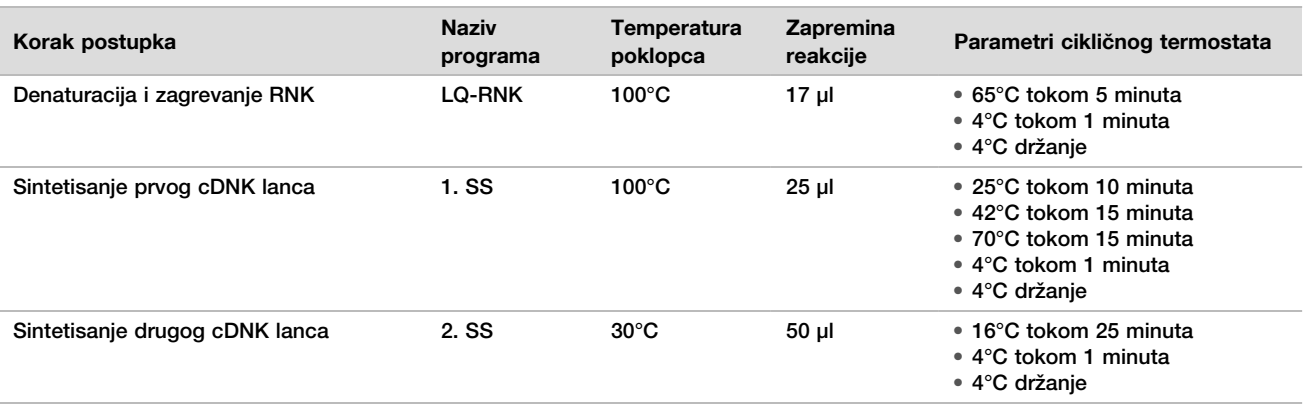

Tabela 1 Programi cikličnog termostata pre amplifikacije

Ako temperatura poklopca za 2. SS ne može da se podesi na 30°C, isključite opciju prethodnog zagrevanja poklopca.

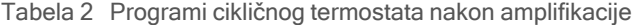

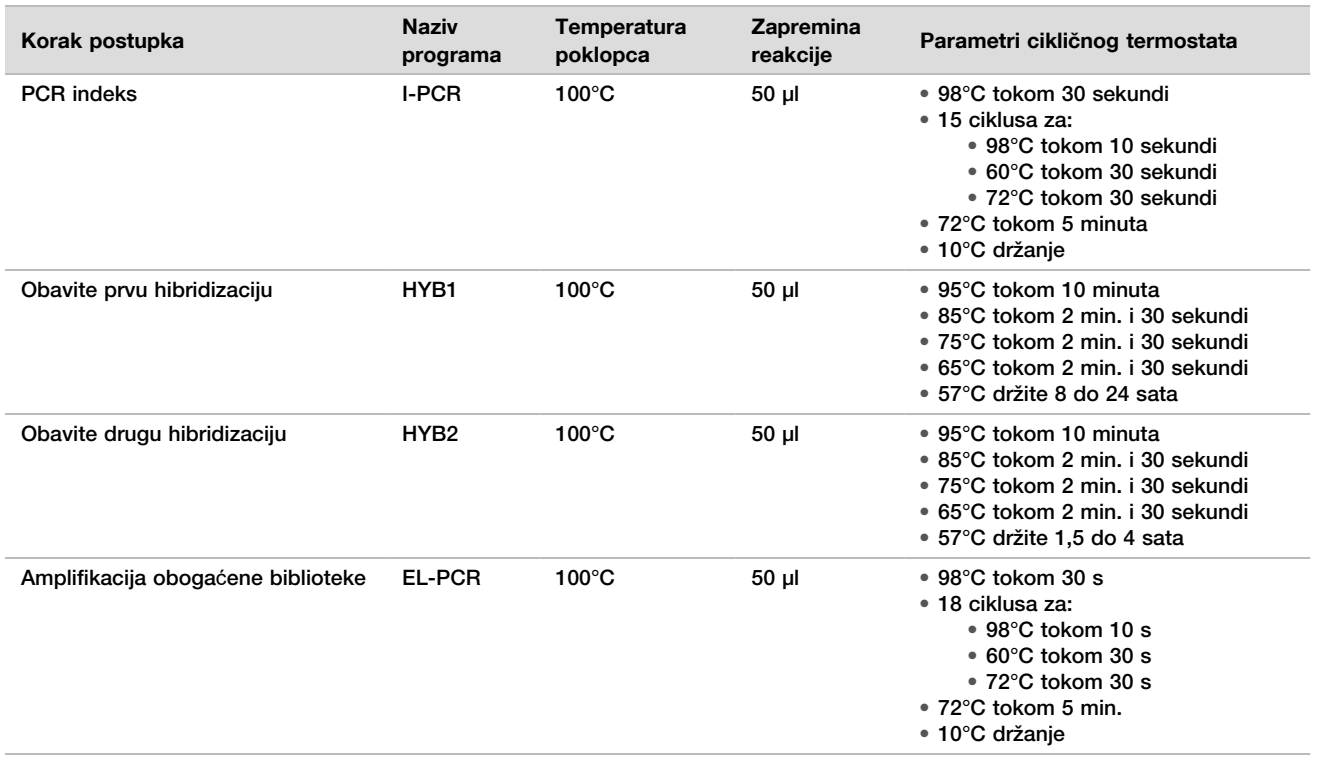

## **Unos informacija o ciklusu**

Instrument NextSeq 550Dx Local Run Manager je softver koji se koristi za podešavanje TSO Comprehensive ciklusa. Pogledajte Vodi*č* za tok rada modula za analizu lokalnog menadžera ciklusa TruSight Oncology Comprehensive (EU) (br. dokumenta 200008661) da biste pronašli više informacija.

Unesite podešavanja za ciklus i uzorak direktno u TruSight Oncology Comprehensive modul za analizu .

Podešavanje parametara ciklusa

- $\Box$  1 Prijavite se Local Run Manager na instrumentu ili sa umreženog računara.
- $\Box$  2 Izaberite Create Run (Kreiraj ciklus), a zatim izaberite TSO Comp (EU).
- □ 3 Unesite naziv ciklusa koji identifikuje ciklus iz sekvenciranja tokom analize pomoću sledećih kriterijuma.
	- $\blacktriangleright$  1-40 karaktera.
	- u Koristite samo alfanumeričke znakove, donje crte ili crtice.
	- $\blacktriangleright$  Ispred ili iza donje crte i crtice mora stajati alfanumerički karakter.
	- $\blacktriangleright$  Jedinstveno u svim ciklusima na instrumentu.
- $\Box$  4 [Opciono] Unesite opis ciklusa da biste ga lakše identifikovali pomoću sledećih kriterijuma.
	- $\blacktriangleright$  1-150 karaktera.
	- ▶ Samo alfanumerički karakteri ili razmaci.
	- u Ispred ili iza razmaka mora stajati alfanumerički karakter.

### Navođenje uzoraka za ciklus

Navedite uzorke za ciklus pomoću jedne od sledećih opcija.

- **Enter samples manually** (Ručni unos uzoraka) koristite praznu tabelu na ekranu Create Run (Kreiranje obrade).
- **Import samples** (Uvoz uzoraka) otvorite spoljnu datoteku u formatu vrednosti odvojenih zarezom (\*.csv). Predložak možete da preuzmete na ekranu Create Run (Kreiranje obrade).

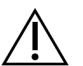

### OPREZ

Nepodudaranja između uzoraka i indeksnih prajmera dovode do prijavljivanja netačnog rezultata usled gubitka identifikacije pozitivnog uzorka. Unesite ID uzoraka i dodelite indekse u Local Run Manager pre početka pripreme biblioteke. Zabeležite ID uzoraka, indekse i orijentaciju bunarčića ploče zbog reference tokom pripreme biblioteke.

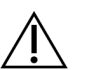

### OPREZ

Da biste izbegli gubitak podataka, uverite se da KB instalacija nije u toku pre nego što sačuvate ciklus.

### Ručni unos uzoraka

- □ 1 Unesite jedinstveni ID uzorka u polje Sample ID (ID uzorka) pomoću sledećih kriterijuma. Sve kontrolne uzorke treba prvo dodati. Više informacija potražite u odeljku Kontrolni uzorci na [stranici](#page-5-0) 6.
	- $\blacktriangleright$  1-25 karaktera.
	- $\blacktriangleright$  Koristite samo alfanumeričke znakove, donje crte ili crtice.
	- u Ispred ili iza donje crte i crtice mora stajati alfanumerički karakter.
- □ 2 [Opciono] Unesite opis uzorka u polje Sample Description (Opis uzorka) pomoću sledećih kriterijuma.
	- $\blacktriangleright$  1-50 karaktera.
	- Koristite samo alfanumeričke znakove, crtice, donje crte ili razmake.
	- u Ispred ili iza razmaka, donje crte i crtice mora stajati alfanumerički karakter.
- $\Box$  3 Izaberite indeks za DNK biblioteku i/ili RNK biblioteku pripremljenu iz uzorka.

Uverite se da su RNK i DNK uzorci u zasebnim kolonama.

Polje DNK i7+i5 sekvenca se automatski popunjava nakon izbora ID indeksa DNK. Polje RNK i7+i5 sekvenca se automatski popunjava nakon izbora ID indeksa RNK.

Pored rezimea ovde, pogledajte Uputstvo <sup>u</sup> pakovanju za TruSight Oncology Comprehensive (EU) (dokument br. 200007789) za izbor ID indeksa.

- ► Za DNK biblioteku uzoraka, izaberite jedinstveni ID indeksa (UPxx ili CPxx indeksi) iz padajuće liste DNK ID indeksa .
- Za RNK biblioteku uzoraka, izaberite jedinstveni ID indeksa (samo UPxx) iz padajuće liste RNK ID indeksa.
- Ako postoje ukupno tri biblioteke u ciklusu, pratite smernice za izbor indeksa u Uputstvo u pakovanju za TruSight Oncology Comprehensive (EU) (dokument br. 200007789).
- $\Box$  4 Koristite polje Tumor Type (Tip tumora) da biste dodelili tip tumora za svaki uzorak, birajući najspecifičniji tip tumora koji je dostupan. Pogledajte Izaberite tip tumora na [stranici](#page-6-0) 7.
- □ 5 Koristite polje Tumor Type (Tip tumora) da biste dodelili jedan od sledećih tipova kontrole za svaku kontrolu. Pogledajte Kontrolni uzorci na [stranici](#page-5-0) 6.
	- DNK eksterna kontrola
	- RNK eksterna kontrola
	- DNK kontrola bez predloška
	- RNK kontrola bez predloška

Ako koristite Prefiks potrošnog materijala DNK kontrolu, kontrolni tip je DNK eksterna kontrola. Ako koristite Prefiks potrošnog materijala RNK kontrolu, kontrolni tip je RNK eksterna kontrola.

- $\Box$  6 Dodelite pol.
- $\Box$  7 [Opciono] Izaberite Export to CSV (Izvoz u CSV) da biste izvezli informacije o uzorcima u spoljnu datoteku.
- $\Box$  8 Na ekranu Create Run (Kreiraj ciklus), pregledajte informacije. Netačne informacije mogu da utiču na rezultate.
- □ 9 Izaberite Save Run (Sačuvaj obradu).

#### <span id="page-5-1"></span>Uvoz uzoraka

- □ 1 Izaberite Import CSV (Uvezi CSV) i idite do lokacije datoteke sa informacijama o uzorcima. Možete da uvezete dve vrste datoteka.
	- Izaberite Download CSV (Preuzmi CSV) na ekranu Create Run (Kreiraj analizu) da biste preuzeli novi predložak sa informacijama o uzorku. Datoteka predložak sadrži potrebne nazive kolona i format za uvoz. Unesite informacije o uzorku u svaku kolonu za uzorke u obradi. Za kolonu Tumor Type (Tip tumora) unesite termin tipa tumora ili povezanu šifru (pogledajte [Preuzmi](../../../../../Content/Source/Informatics/LRM/TumorTypeIdentify_swLRM_mT500.htm) tipove tumora na 1. strani). Polje Tumor Type (Tip tumora) se takođe koristi za označavanje uzoraka kao kontrola (pogledajte Kontrolni uzorci na [stranici](#page-5-0) 6).
	- Koristite datoteku sa informacijama o uzorcima koja je izvezena iz TSO Comprehensive modul analize pomoću funkcije Export to CSV (Izvoz u CSV).
- □ 2 Na ekranu Create Run (Kreiraj ciklus), pregledajte uvezene informacije.
	- Netačne informacije mogu da utiču na rezultate.
- $\Box$  3 [Opciono] Izaberite Export to CSV (Izvoz u CSV) da biste izvezli informacije o uzorcima u spoljnu datoteku.
- □ 4 Izaberite Save Run (Sačuvaj obradu).

#### <span id="page-5-0"></span>Kontrolni uzorci

TSO Comprehensive zahteva upotrebu Kontrola panela. Označavanje uzorka kao kontrole automatski podešava pol uzorka na Nepoznato. Da biste označili uzorak kao kontrolu, izaberite jedan od četiri tipa kontrole u polju Tumor Type (Tip tumora): Eksterna DNK kontrola (pozitivna DNK kontrola), DNK kontrola bez predloška, eksterna RNK kontrola (pozitivna RNK kontrola) ili RNK kontrola bez predloška. Za više informacija o podešavanju tipova tumora za sve tipove uzoraka tokom podešavanja ciklusa, pogledajte *[Izaberite](#page-6-0) tip* tumora na [stranici](#page-6-0) 7.

Samo jedan od tipova kontrole može biti naveden u okviru ciklusa. Samo DNK biblioteka može biti navedena za eksternu DNK kontrolu ili DNK kontrolu bez predloška. Samo RNK biblioteka može biti navedena za eksternu RNK kontrolu ili RNK kontrolu bez predloška. Biblioteke označene kao DNK ili RNK kontrole bez predloška se ne računaju u odnosu na maksimalan broj biblioteka u ciklusu.

### <span id="page-6-0"></span>Izaberite tip tumora

Tip tumora mora biti naveden za svaki uzorak. Osim za kontrolne tipove, dostupni tipovi tumora su izvedeni iz instalirane baze znanja i mogu se promeniti sa ažuriranim verzijama KB.

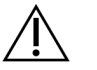

### OPREZ

Nepravilan izbor tipa tumora može da dovede do netačnih rezultata. Rešite sva upozorenja koja se pojavljuju prilikom navođenja tipova tumora kako biste izbegli neuspeh analize.

Termini tipa tumora su deo hijerarhijske ontologije bolesti u KB, koja je konstruisana kao skup odnosa roditelja i deteta. Na primer, termin nesitnoćelijski karcinom pluća je dete karcinoma pluća, jer je nesitnoćelijski karcinom pluća tip karcinoma pluća. [Slika](#page-6-1) 3 prikazuje podskup primera ontologije bolesti, prikazujući solidan tumor kao osnovni termin, a termini povezani sa karcinomom pluća i karcinomom tireoidne žlezde (drugi tipovi tumora nisu prikazani). Termin koji je povezan kroz odnose između roditelja i deteta sa terminima nižeg nivoa, naziva se pretkom. Povezani izrazi nižeg nivoa su potomci izraza predak. Na primer, karcinomom pluća je predak adenokarcinoma pluća i nesitnoćelijskog karcinomom pluća, a medularni karcinom tireoidne žlezde je potomak i karcinoma tireoidne žlezde i solidnog tumora.

<span id="page-6-1"></span>Slika 3 Podskup primera ontologije bolesti

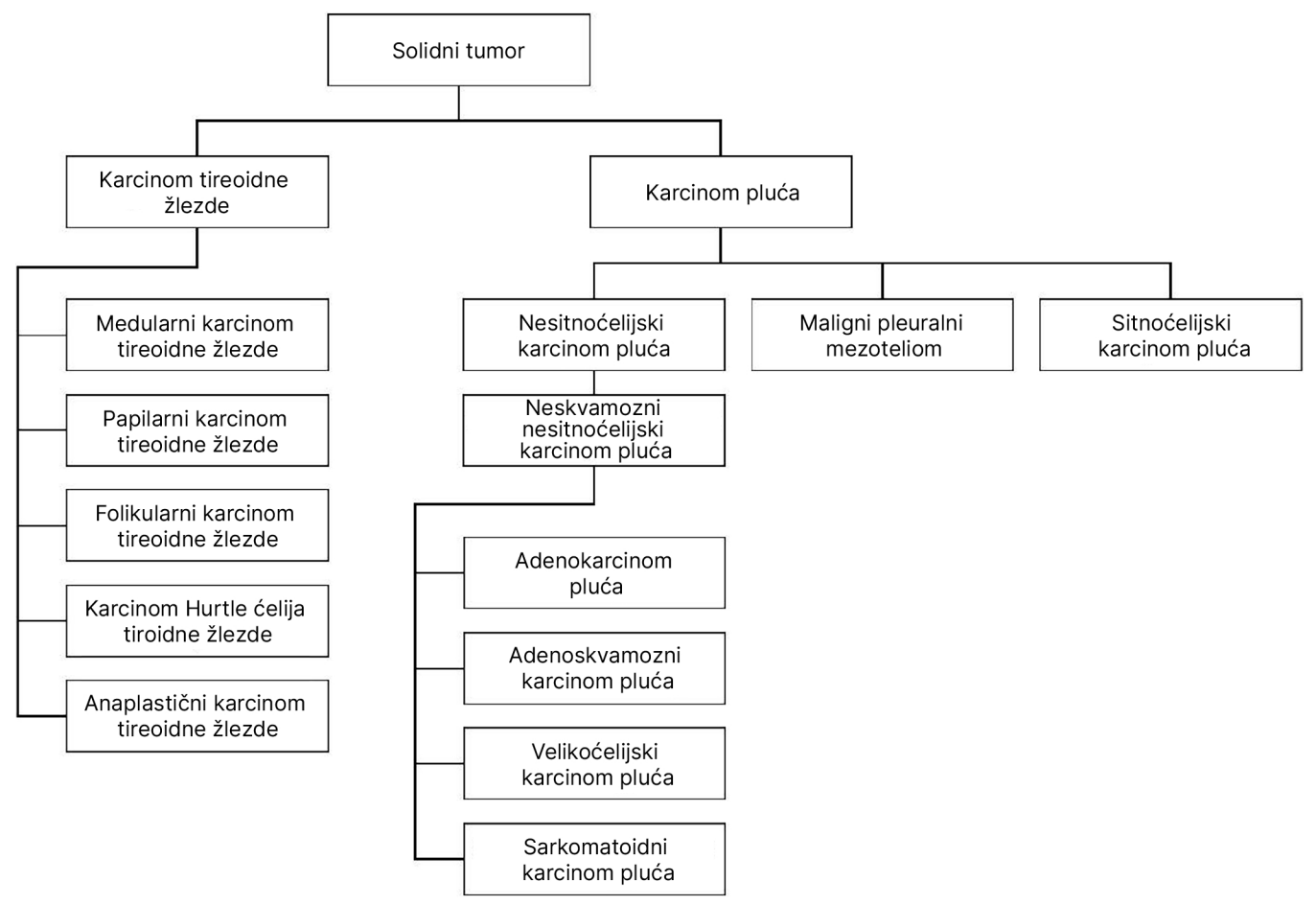

Izabrani tip tumora za uzorak pacijenta utiče:

- ► Koja(e) prateća(e) dijagnostička(e) predviđena(e) upotreba(e) se procenjuje(u) za uzorak. Za taj zahtev biće procenjeni samo uzorci pacijenta sa tipom tumora koji se tačno podudara, ili je potomak tipa tumora za prateću dijagnostičku predviđenu upotrebu.
- Koje varijante profilisanja tumora su uključene u TSO Comprehensive izveštaj.

Sledeća uputstva opisuju proces za izbor tipa tumora putem ekrana Create Run (Kreiraj analizu). Tip tumora se takođe može podesiti uvezom CSV datoteke, koja sadrži tip tumora (pogledajte Uvoz uzoraka na [stranici](#page-5-1) 6).

- □ 1 Prikažite dostupne tipove tumora tako što ćete dvaput kliknuti u polju Tumor Type (Tip tumora) u redu za uzorak. Dostupni tipovi tumora prikazani su na hijerarhijskoj listi organizovanoj abecednim redosledom. Polje Tumor Type (Tip tumora) se takođe koristi za označavanje tipa kontrole za kontrolne uzorke (pogledajte Kontrolni uzorci na [stranici](#page-5-0) 6).
- $\Box$  2 Pronađite i izaberite željeni tip tumora tako što ćete interagovati sa listom, ili pomoću trake za pretragu na vrhu prozora Tip tumora.

### **Priprema za korake protokola**

□ 1 Temeljno dekontaminirajte radna područja pomoću sredstva za čišćenje i inhibiciju RNK-aze/DNK-aze.

# OPREZ

Svi postupci u toku rada zahtevaju okruženje bez RNK-aze/DNK-aze.

- □ 2 Podesite programe cikličnog termostata pre amplifikacije. Pogledajte [Programi](#page-3-0) cikli*č*nih termostata na stranici 4.
- □ 3 Pratite uputstva proizvođača za podešavanje ultrazvučnog uređaja.
- $\Box$  4 Ako obrađujete samo DNK uzorke, pređite direktno na [Fragmentovanje](#page-11-0) gDNK na stranici 12.
- □ 5 Uklonite RNK kontrole iz skladišta.
- $\Box$  6 Izvadite epruvete sa reagensima iz kutije i pratite uputstva za odmrzavanje.

Tabela 3 TruSight Oncology Comp prip. RNK biblioteke (br. dela 20031127)

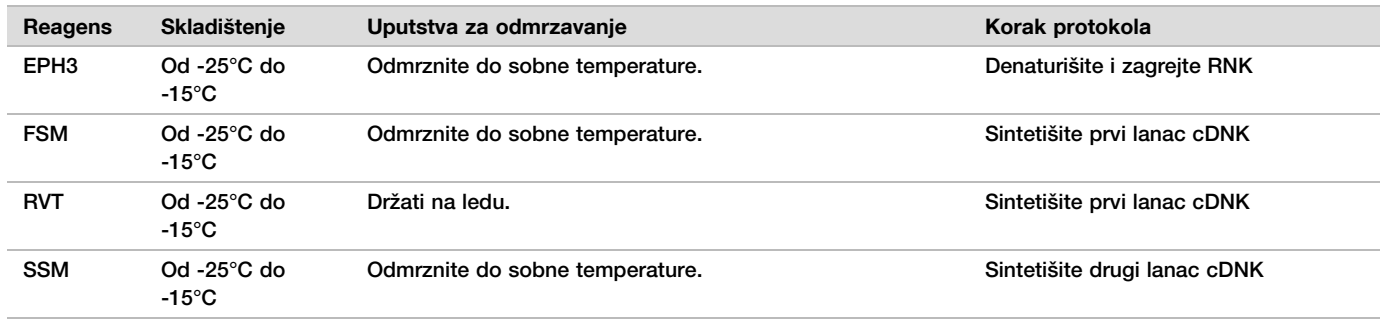

Tabela 4 TruSight Oncology Comp Library Prep (rashlađeno) (br. dela 20031119)

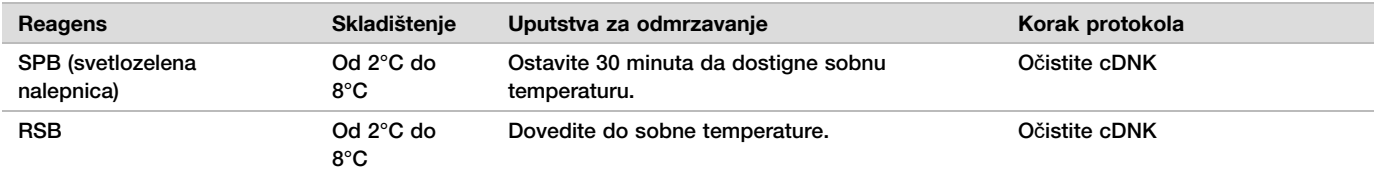

## **Denaturišite i zagrejte RNK**

Priprema

□ 1 Pripremite sledeće reagense.

Tabela 5 FSM+RVT glavna smeša

- EPH3 Odvojite sa strane.
- u FSM Pomešajte u vorteks mešalici. Kratko centrifugirajte, a zatim pipetirajte radi mešanja. Proverite da li ima precipitata. Ako je prisutan, pipetirajte da biste pomešali dok se precipitat ne rastvori.
- ▶ RVT–Kratko centrifugirajte, a zatim pipetirajte radi mešanja. Držati na ledu.

NAPOMENA RVT je viskozni rastvor. Uvek pipetirajte polako da biste izbegli stvaranje mehurića.

 $\Box$  2 U epruveti mikrocentrifuge, kombinujte sledeće zapremine da biste pripremili FSM+RVT glavnu smešu.

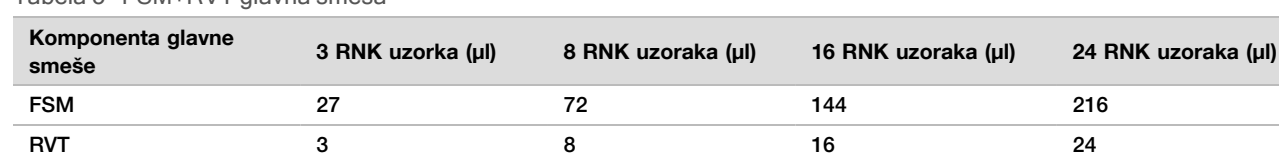

Ova tabela uključuje prekomernu zapreminu. Pogledajte odeljak Rukovanje reagensima Uputstvo u pakovanju za TruSight Oncology Comprehensive (EU) (dokument br. 200007789) za izračunavanja.

 $\Box$  3 Pipetirajte deset puta radi mešanja.

 $\Box$  4 Postavite FSM+RVT glavnu smešu na led do [Sintetišite](#page-9-0) prvi lanac cDNK na stranici 10.

#### Postupak

- □ 1 Odmrznite ekstrahovane RNK uzorke i RNK kontrole na ledu. Obrađuje RNK kontrole kao uzorke za ostatak protokola. Pogledajte Uputstvo <sup>u</sup> pakovanju za TruSight Oncology Comprehensive (EU) (dokument br. 200007789) da biste kvantifikovali uzorke.
- $\Box$  2 Pipetirajte svaki RNK uzorak 10 puta da biste ga pomešali.
- □ 3 Koristite RNK-azu/DNK-azu bez vode da biste pripremili 40 ng svakog RNK uzorka u konačnoj zapremini od 8,5 μl (4,7 ng/μl).
	- Za RNK kontrole, koristite koncentraciju koja se nalazi na nalepnici epruvete.
- $\Box$  4 Označite novu PCR ploču CF sa 96 bunarčića (cDNA fragmenti).
- $\Box$  5 Dodajte 8,5 μl svakog RNK uzorka u jedinstveni bunarčić CF PCR ploče.
- $\Box$  6 Uverite se da se raspored ploče sa uzrocima i indeksi za svaki uzorak podudaraju sa ciklusom planiranim na Local Run Manager tokom podešavanja ciklusa.
- $\Box$  7 Pomešajte EPH3 u vorteks mešalici, a potom kratko centrifugirajte.
- □ 8 Dodajte 8,5 μl EPH3 u svaki bunarčić uzorka.
- □ 9 Nanesite lepljivu zaptivku ploče na CF PCR ploču.

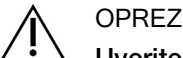

Uverite se da ste potpuno zapečatili ivice i bunarčiće kako biste sprečili isparavanje.

- □ 10 Protresite na 1200 o/min tokom 1 minuta.
- $\Box$  11 Centrifugirajte na 280 x g 1 minut.
- □ 12 Postavite na ciklični termostat i pokrenite LQ-RNK program.

Pogledajte [Programi](#page-3-0) cikli*č*nih termostata na stranici 4.

 $\Box$  13 Kada uzorci dostignu 4°C, držite jedan minut, a zatim odmah pređite na sledeći korak.

## <span id="page-9-0"></span>**Sintetišite prvi lanac cDNK**

### Postupak

- Datum i vreme početka
- □ 1 Uklonite CF PCR ploču iz cikličnog termostata.
- $\Box$  2 Pipetirajte 5 puta da biste pomešali FSM+RVT glavnu smešu.
- □ 3 Dodajte 8 μl FSM+RVT glavne smeše u svaki bunarčić uzorka.
- □ 4 Pipetirajte radi mešanja 5 puta.
- □ 5 Bacite preostalu FSM+RVT glavnu smešu.
- □ 6 Nanesite lepljivu zaptivku ploče na CF PCR ploču. U potpunosti zatvorite ivice i bunarćiče da biste sprečili isparavanje.
- □ 7 Protresite na 1200 o/min tokom 1 minuta.
- $\Box$  8 Centrifugirajte na 280 x g 1 minut.
- □ 9 Postavite na ciklični termostat i pokrenite 1. SS program. Pogledajte [Programi](#page-3-0) cikli*č*nih termostata na stranici 4.
- $\Box$  10 Kada uzorci dostignu 4°C, odmah pređite na sledeći korak. Prvi uzorci lanca mogu se čuvati na 4°C do 5 minuta.

## **Sintetišite drugi lanac cDNK**

### Priprema

- Datum i vreme početka
- □ 1 Pripremite sledeći reagens.
	- ▶ SSM-Okrenite 10 puta gore-dole da biste pomešali. Kratko centrifugirajte.

### Postupak

- □ 1 Uklonite CF PCR ploču iz cikličnog termostata.
- □ 2 Dodajte 25 μl SSM u svaki bunarčić uzorka.
- □ 3 Nanesite lepljivu zaptivku ploče na CF PCR ploču.
	- U potpunosti zatvorite ivice i bunarćiče da biste sprečili isparavanje.
- □ 4 Protresite na 1200 o/min tokom 1 minuta.
- $\Box$  5 Centrifugirajte na 280 x g 1 minut.
- $\Box$  6 Postavite na ciklični termostat i pokrenite 2. SS program. Pogledajte [Programi](#page-3-0) cikli*č*nih termostata na stranici 4.
- $\Box$  7 Kada uzorci dostignu 4°C, držite jedan minut, a zatim odmah pređite na sledeći korak.

## **Očistite cDNK**

### Priprema

Datum i vreme početka

- □ 1 Pripremite sledeće reagense.
	- $\triangleright$  SPB-Uverite se da su zrna na sobnoj temperaturi 30 minuta.
	- ▶ RSB-Ostavite na stranu za upotrebu u ovom postupku.
- $\Box$  2 Pripremite svež 80% EtOH u konusnoj epruveti od 15 ml ili 50 ml.

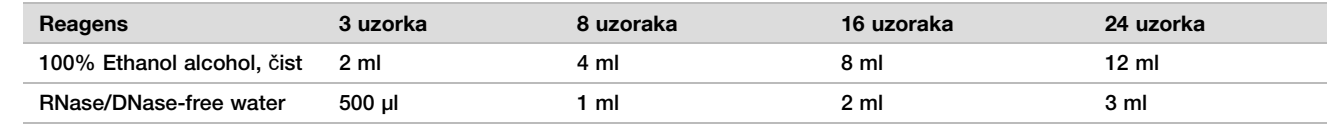

- □ 3 Pomešajte svež 80% EtOH u vorteks mešalici.
- □ 4 Obeležite novu MIDI BIND1 ploču sa 96 bunarčića (cDNK vezivanje).
- $\Box$  5 Pokrijte i ostavite na stranu.
- $\Box$  6 Izdvojite magnet.

### Postupak

### Vezivanje

- □ 1 Uklonite CF PCR ploču iz cikličnog termostata.
- $\Box$  2 Pomešajte SPB u vorteks mešalici 1 minut da bi se resuspendovala zrna.
- $\Box$  3 Odmah dodajte 90 μl SPB u svaki bunarčić uzorka na BIND1 MIDI ploči. Ako koristite korito za dispenziju SPB, uključite faktor prekomerne starosti od 1,05 kada alikvotirate dovoljno materijala po uzorku. Bacite sav preostali materijal nakon što SPB bude dodat svakom bunarčiću uzorka.
- $\Box$  4 Prebacite celokupnu zapreminu (50 μl) svakog uzorka iz CF PCR ploče u odgovarajući bunarčić BIND1 MIDI ploče.
- □ 5 Bacite praznu CF PCR ploču.
- □ 6 Nanesite lepljivu zaptivku ploče na BIND1 MIDI ploču. U potpunosti zapečatite ivice i bunarčiće.
- □ 7 Protresite na 1800 o/min tokom 2 minuta.
- $\Box$  8 Inkubirajte na sobnoj temperaturi 5 minuta.
- □ 9 Postavite BIND1 MIDI ploču na magnetno postolje 5 minuta.
- □ 10 Koristite P200 pipetu podešenu na 200 μl da biste uklonili i bacili sav supernatant iz svakog bunarčića uzorka bez ometanja peleta zrna.

### Pranje

- □ 1 Operite zrna na sledeći način.
	- $\Box$  a Držite na magnetnom postolju i dodajte 200 μl svežeg 80% EtOH u svaki bunarčić.
	- □ b Sačekajte 30 sekundi.
	- □ c Uklonite i bacite sav supernatant iz svakog bunarčića.
- $\Box$  2 Operite zrna po **drugi** put.
- $\Box$  3 Uklonite preostali EtOH iz svakog bunarčića. Koristite P20 pipetu sa finim vrhom.
- □ 4 Bacite neiskorišćeno 80% EtOH.

### Eluiranje

- □ 1 Uklonite BIND1 MIDI ploču sa magnetnog postolja.
- □ 2 Okrenite gore-dole ili pomešajte RSB u vorteks mešalici.
- □ 3 Dodajte 22 μl RSB u svaki bunarčić uzorka.
- □ 4 Nanesite lepljivu zaptivku ploče na BIND1 MIDI ploču. U potpunosti zapečatite ivice i bunarčiće.
- □ 5 Protresite na 1800 o/min tokom 2 minuta.
- $\Box$  6 Inkubirajte na sobnoj temperaturi 2 minuta.
- □ 7 Postavite na magnetno postolje 2 minuta.
- □ 8 Označite novu MIDI ploču PCF sa 96 bunarčića (prečišćeni cDNK fragmenti). Ako se zaustavljate na TA*Č*KA BEZBEDNOG [ZAUSTAVLJANJA](#page-11-1) na stranici 12, koristite PCR ploču.
- $\Box$  9 Prebacite 20 μl svakog bunarčića uzorka BIND1 MIDI ploče u odgovarajući bunarčić PCF ploče.
- □ 10 Bacite praznu BIND1 MIDI ploču.
- □ 11 Dodajte 30 μl RSB u svaki bunarčić uzorka PCF ploče.
- □ 12 Pipetirajte radi mešanja 10 puta.
- $\Box$  13 Nanesite lepljivu zaptivku ploče na PCF ploču i držite je na ledu.
- □ 14 Vratite EPH3, FSM, RVT i SSM u skladište.

□ 15 Ako obrađujete uzorke izvedene samo iz RNK (cDNK) i ne zaustavljate se na tački bezbednog zaustavljanja, pređite na Obavite [popravku](#page-13-0) kraja <sup>i</sup> A-repa na stranici 14.

### <span id="page-11-1"></span>TA**Č**KA BEZBEDNOG ZAUSTAVLJANJA

Ako zaustavljate, centrifugirajte PCF PCR ploču na 280 × g tokom 1 minuta i čuvajte na -25°C do -15°C do 7 dana.

Datum i vreme zaustavljanja

### **Priprema za korake protokola**

- □ 1 Uklonite DNK kontrole iz skladišta.
- $\Box$  2 Izvadite epruvetu sa reagensom iz kutije i pratite uputstva za odmrzavanje.

Tabela 6 TruSight Oncology Comp Library Prep (rashlađeno) (br. dela 20031119)

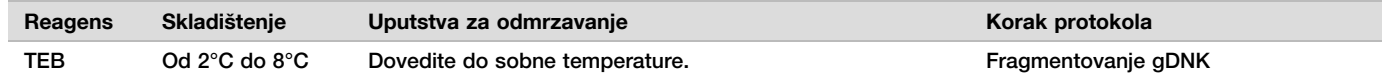

### <span id="page-11-0"></span>**Fragmentovanje gDNK**

#### Priprema

Datum i vreme početka

- $\Box$  1 Obavezno pratite preporuke u Uputstvo u pakovanju za TruSight Oncology Comprehensive (EU) (dokument br. 200007789) za kvantifikaciju uzoraka.
- $\Box$  2 Pripremite sledeći reagens.
	- ▶ TEB-Okrenite gore-dole ili pomešajte u vorteks mešalici.

#### Postupak

Pripremite ploču

- □ 1 Izaberite jednu od sledeće tri opcije za pripremu ploče.
	- ▶ Opcija br. 1: Obradite gDNK uzorke istovremeno sa cDNK uzorcima u PCF MIDI ploči.
		- □ a Označite PCF MIDI ploču LP (priprema biblioteke).
		- $\square$  b Stavite na led i ostavite sa strane za upotrebu u *Prenos [fragmentovane](#page-12-0) DNK* na stranici 13.
	- ▶ Opcija br. 2: Obradite gDNK uzorke istovremeno sa cDNK uzorcima, a PCF PCR ploča je zamrznuta.
		- □ a Odmrznite PCF PCR ploču do sobne temperature.
		- $\Box$  b Centrifugirajte na 280 x g 1 minut.
		- $\Box$  c Pipetirajte 10 puta radi mešanja.
		- $\Box$  d Označite novu MIDI ploču LP sa 96 bunarčića (priprema biblioteke).
		- $\square$  e Prebacite svih 50 μl iz svakog uzorka iz PCF PCR ploče u odgovarajući bunarčić LP MIDI ploče.
		- □ f Bacite PCF PCR ploču.
		- $\square$  g Nanesite lepljivu zaptivku ploče i stavite je na led dok ne obavite Prenos [fragmentovane](#page-12-0) DNK na [stranici](#page-12-0) 13.
	- $\triangleright$  Opcija br. 3: Obradite samo gDNK uzorke.
		- $\Box$  a Označite novu MIDI ploču LP sa 96 bunarčića (priprema biblioteke).
		- □ b Ako se zaustavljate na TA*Č*KA BEZBEDNOG [ZAUSTAVLJANJA](#page-12-1) na stranici 13, koristite PCR ploču.

 $\Box$  c Pokrijte i ostavite sa strane za upotrebu u *Prenos [fragmentovane](#page-12-0) DNK* na stranici 13.

### Razblažite gDNK

- □ 1 Odmrznite gDNK uzorke i DNK kontrole na sobnoj temperaturi. Obradite DNK kontrole kao uzorke za ostatak protokola.
- $\Box$  2 Pipetirajte svaki gDNK uzorak 10 puta da biste ga pomešali.
- $\Box$  3 Kratko centrifugirajte epruvetu da biste prikupili kapljice.
- $\Box$  4 Okrenite gore-dole ili pomešajte TEB u vorteks mešalici.
- $\Box$  5 Koristite TEB za pripremu 40 ng svakog gDNK uzorka u konačnoj zapremini od 52 μl (0,77 ng/μl). Analiza zahteva minimalnu koncentraciju ekstrakcije od 3,33 ng/µl da bi se omogućilo najmanje 40 μl TEB u zapremini od 52 μl. Za DNK kontrole, koristite koncentraciju koja se nalazi na nalepnici epruvete. Da biste sprečili gubitak uzorka, nemojte pipetirati manje od 2 μl uzorka u ovaj rastvor.

### **Fragment**

- $\Box$  1 Dodajte 52 μl svakog gDNK uzorka u poseban bunarčić ultrazvučne epruvete.
- □ 2 Zabeležite orijentaciju trake.
- $\Box$  3 Fragmentujte gDNK u fragmente pomoću ultrazvučnog uređaja.

### <span id="page-12-0"></span>Prenos fragmentovane DNK

- □ 1 Uverite se da se raspored ploče sa uzrocima i indeksi za svaki uzorak podudaraju sa ciklusom planiranim na Local Run Manager tokom podešavanja ciklusa.
- $\Box$  2 Pratite uputstva proizvođača ultrazvučnog uređaja da biste oporavili uzorak. Za neke tipove ultrazvučnih epruveta, centrifugiranje može biti neophodno za konsolidaciju uzorka u epruveti.
- $\Box$  3 Za svaki fragmentovani gDNK uzorak, koristite p20 pipetu sa finim vrhom kako biste izvršili 3 prenosa od 16,7 µl u prazan bunarčić LP MIDI ploče.
- <span id="page-12-1"></span>□ 4 Nanesite lepljivu zaptivku ploče na LP MIDI ploču.

### TA**Č**KA BEZBEDNOG ZAUSTAVLJANJA

Ako zaustavljate, nanesite lepljivu zaptivku ploče na LP PCR ploču i centrifugirajte na 280 × g tokom 1 minuta. Skladištite na -25°C do -15°C do 7 dana.

Datum i vreme zaustavljanja

## **Priprema za korake protokola**

- $\Box$  1 Pripremite kofu sa ledom.
- $\Box$  2 Izvadite epruvetu sa reagensom iz kutije i pratite uputstva za odmrzavanje.

Tabela 7 TruSight Oncology Comp Library Prep (zamrznuto) kutija (br. dela 20031118)

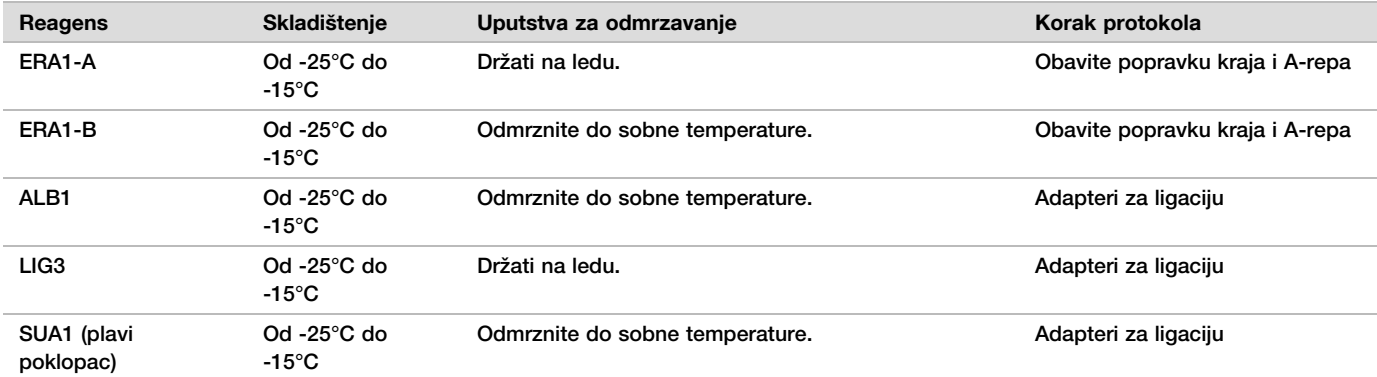

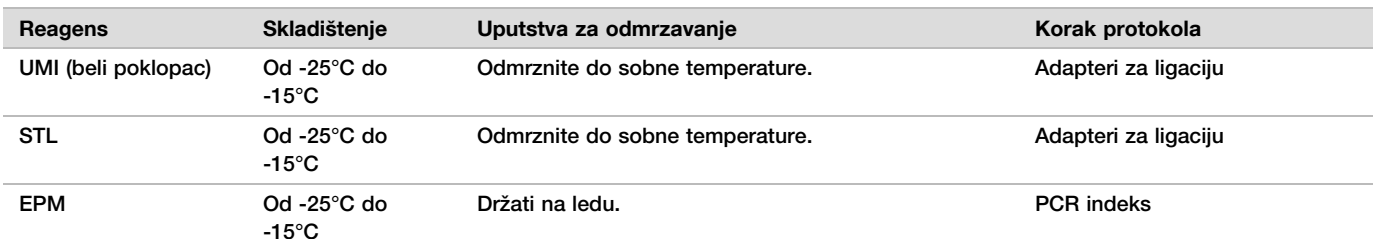

Tabela 8 TruSight Oncology Comp Library Prep (rashlađeno) kutija (br. dela 20031119)

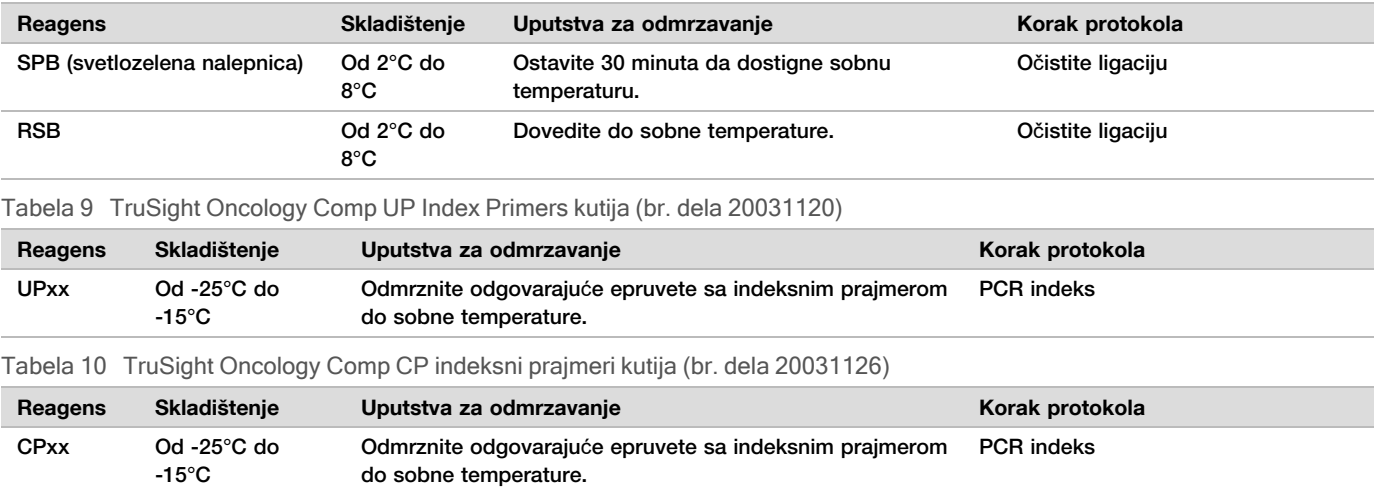

## <span id="page-13-0"></span>**Obavite popravku kraja i A-repa**

### Priprema

Datum i vreme početka

□ 1 Prethodno zagrejte 2 mikrouzorka inkubatora pomoću MIDI toplotnih blokova na sledeći način.

- **Prethodno zagrejte inkubator mikrouzorka na 30°C.**
- **Prethodno zagrejte inkubator mikrouzorka na 72°C.**
- □ 2 Pripremite sledeće reagense.
	- ▶ ERA1-A–Kratko centrifugirajte, a zatim pipetirajte radi mešanja. Držati na ledu.
	- ► ERA1-B-Pomešajte u vorteks mešalici, a potom kratko centrifugirajte. Proverite da li ima precipitata. Ako je prisutan, zagrejte epruvetu na 37°C, a zatim pipetirajte radi mešanja dok se precipitat ne rastvori.
- $\Box$  3 Pripremite ERA1 glavnu smešu u epruveti mikrocentrifuge.

Tabela 11 ERA1 glavna smeša

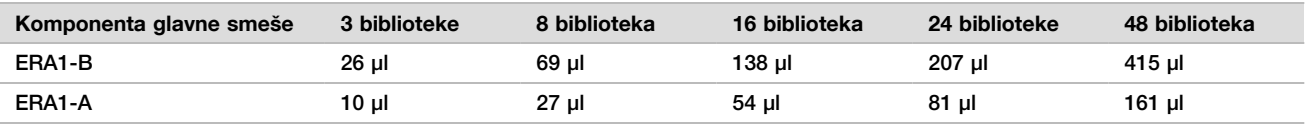

Ova tabela uključuje prekomernu zapreminu. Pogledajte odeljak Rukovanje reagensima Uputstvo u pakovanju za TruSight Oncology Comprehensive (EU) (dokument br. 200007789) za izračunavanja.

 $\Box$  4 Pipetirajte polako 10 puta da biste pomešali, kratko centrifugirajte, a zatim stavite ERA1 glavnu smešu na led.

 $\Box$  5 Izaberite odgovarajuću opciju dve sledeće opcije da biste pripremili ploču.

▶ Opcija br. 1: Ako su uzorci u MIDI ploči.

□ a Ponovo označite MIDI ploču LP2 (priprema biblioteke 2).

Ako su neki uzorci u zasebnim MIDI pločama, premestite sve uzorke u odvojene bunarčiće iste MIDI ploče u skladu sa rasporedom ploče.

- ▶ Opcija br. 2: Ako je ploča zamrznuta.
- □ a Odmrznite PCF PCR ploču ili LP PCR ploču do sobne temperature.
- $\Box$  b Centrifugirajte ploču na 280 x g 1 minut.
- $\Box$  c Pipetirajte 10 puta radi mešanja.
- $\Box$  d Označite novu MIDI LP2 ploču sa 96 bunarčića (priprema biblioteke 2).
- $\Box$  e Prebacite svih 50 µl iz svakog uzorka iz PCF PCR ploče ili LP PCR ploče u odgovarajući bunarčić LP2 MIDI ploče.
- □ f Bacite PCF PCR ili LP PCR ploču.

### Postupak

- $\Box$  1 Dodajte 10 μl ERA1 glavne smeše u svaki bunarčić uzorka u LP2 MIDI ploči.
- □ 2 Bacite preostalu ERA1 glavnu smešu.
- □ 3 Nanesite lepljivu zaptivku ploče na LP2 MIDI ploču. U potpunosti zatvorite ivice i bunarćiče da biste sprečili isparavanje.
- □ 4 Protresite na 1800 o/min tokom 2 minuta.
- $\Box$  5 Inkubirajte u prethodno zagrejanom inkubatoru za mikrouzorke na 30°C tokom 30 minuta.
- $\Box$  6 Odmah prebacite u drugi, unapred zagrejani inkubator za mikrouzorke i inkubirajte na 72°C tokom 20 minuta.
- □ 7 Stavite LP2 MIDI ploču na led 5 minuta.

### **Adapteri za ligaciju**

Ovaj proces ligira adaptere na krajevima cDNK i/ili gDNK fragmenata.

TSO Comprehensive Analiza uključuje SUA1 adaptere i UMI adaptere.

- Koristite SUA1 adaptere sa RNK uzorcima.
- $\triangleright$  Koristite UMI adaptere sa DNK uzorcima.

### Priprema

Datum i vreme početka

- □ 1 Pripremite sledeće reagense.
	- ▶ ALB1 Pomešajte u vorteks mešalici u toku najmanje 10 sekundi, a potom kratko centrifugirajte.
	- ▶ LIG3 Kratko centrifugirajte, a zatim pipetirajte radi mešanja. Držati na ledu.
	- ▶ SUA1 Pomešajte u vorteks mešalici u toku najmanje 10 sekundi, a potom kratko centrifugirajte.
	- ▶ UMI—Pomešajte u vorteks mešalici u toku najmanje 10 sekundi, a potom kratko centrifugirajte.
	- $\triangleright$  STL-Ostavite na stranu za upotrebu u postupku.

#### Postupak

- □ 1 Uklonite LP2 MIDI ploču sa leda.
- $\Box$  2 Dodajte 60 μl ALB1 u svaki bunarčić uzorka LP2 MIDI ploče. pazeći da pipetirate polako.
- □ 3 Dodajte 5 μl LIG3 u svaki bunarčić uzorka.
- $\Box$  4 Dodajte adaptere.
	- Nemojte kombinovati različite tipove adaptera zajedno.
		- RNK bunar**č**i**ć**i uzoraka—10 μl SUA1 (plavi poklopac) u svaki uzorak dobijen iz RNK.
		- DNK bunar**č**i**ć**i uzoraka—10 μl UMI (beli poklopac) u svaki uzorak izveden iz DNK.
- □ 5 Nanesite lepljivu zaptivku ploče na LP2 MIDI ploču.
	- U potpunosti zapečatite ivice i bunarčiće.
- □ 6 Protresite na 1800 o/min tokom 2 minuta.
- $\Box$  7 Inkubirajte na sobnoj temperaturi 30 minuta.
- □ 8 Pomešajte STL u vorteks mešalici, a potom kratko centrifugirajte.
- □ 9 Dodajte 5 μl STL u svaki bunarčić uzorka LP2 MIDI ploče.
- □ 10 Nanesite lepljivu zaptivku ploče na LP2 MIDI ploču.
	- U potpunosti zatvorite ivice i bunarćiče da biste sprečili isparavanje.
- □ 11 Protresite na 1800 o/min tokom 2 minuta.

## **Očistite ligaciju**

### Priprema

- Datum i vreme početka
- □ 1 Pripremite sledeće reagense.
	- $\triangleright$  SPB-uverite se da su zrna na sobnoj temperaturi 30 minuta.
	- $\triangleright$  RSB-Ostavite na stranu za upotrebu u ovom postupku.
- $\Box$  2 Pripremite svež 80% EtOH u konusnoj epruveti od 15 ml ili 50 ml.

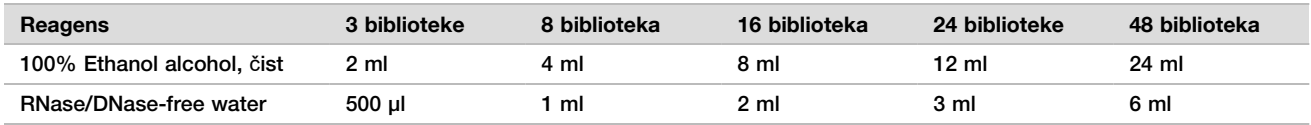

- □ 3 Pomešajte svež 80% EtOH u vorteks mešalici.
- $\Box$  4 Izdvojite magnet.

### Postupak

- Vezivanje
- $\Box$  1 Pomešajte SPB u vorteks mešalici 1 minut da bi se resuspendovala zrna.
- □ 2 Odmah dodajte 112 µl SPB u svaki bunarčić uzorka u LP2 MIDI ploču. Ako koristite korito za dispenziju SPB, uključite faktor prekomerne starosti od 1,05 kada alikvotirate dovoljno materijala po uzorku. Bacite sav preostali materijal nakon što SPB bude dodat svakom bunarčiću uzorka.
- □ 3 Nanesite lepljivu zaptivku ploče na LP2 MIDI ploču. U potpunosti zapečatite ivice i bunarčiće.
- □ 4 Protresite na 1800 o/min tokom 2 minuta.
- $\Box$  5 Inkubirajte na sobnoj temperaturi 5 minuta.
- □ 6 Postavite LP2 MIDI ploču na magnetno postolje 10 minuta.
- □ 7 Koristite P200 pipetu podešenu na 200 μl da biste uklonili i bacili sav supernatant iz svakog bunarčića uzorka bez ometanja peleta zrna.

### Pranje

- □ 1 Operite zrna na sledeći način.
	- $\Box$  a Držite na magnetnom postolju i dodajte 200 µl svežeg 80% EtOH u svaki bunarčić uzorka.
	- □ b Sačekajte 30 sekundi.
	- $\Box$  c Uklonite i bacite sav supernatant iz svakog bunarčića bez ometanja peleta zrna.
- $\Box$  2 Operite zrna po **drugi** put.
- □ 3 Uklonite preostali EtOH iz svakog bunarčića. Koristite P20 pipetu sa finim vrhom.
- □ 4 Bacite neiskorišćeno 80% EtOH.

### Eluiranje

 $\Box$  1 Uklonite LP2 MIDI ploču sa magnetnog postolja.

- □ 2 Okrenite gore-dole ili pomešajte RSB u vorteks mešalici.
- $\Box$  3 Dodajte 27,5 μl RSB u svaki bunarčić uzorka.
- □ 4 Nanesite lepljivu zaptivku ploče na LP2 MIDI ploču. U potpunosti zapečatite ivice i bunarčiće.
- □ 5 Protresite na 1800 o/min tokom 2 minuta.
- $\Box$  6 Inkubirajte na sobnoj temperaturi 2 minuta.
- □ 7 Postavite na magnetno postolje 2 minuta.
- □ 8 Označite novu PCR ploču LS sa 96 bunarčića (uzorci biblioteke).
- $\Box$  9 Prebacite 25 μl svakog eluata iz LP2 MIDI ploče u odgovarajući bunarčić LS PCR ploče.
- □ 10 Bacite praznu LP2 MIDI ploču.
- □ 11 Nanesite lepljivu zaptivku ploče na LS PCR ploču.

## **PCR indeks**

### Priprema

Datum i vreme početka

- □ 1 Pripremite sledeće reagense.
	- u EPS—Držati na ledu.
	- ► UPxx—Pomešajte u vorteks mešalici, a potom kratko centrifugirajte. UPxx je indeksni prajmer izabran na ekranu Create Run (Kreiraj ciklus) u softveru Local Run Manager, tokom podešavanja ciklusa.
	- ► CPxx—Pomešajte u vorteks mešalici, a potom kratko centrifugirajte. CPxx je indeksni prajmer koji ste izabrali na ekranu Create Run (Kreiraj ciklus) u softveru Local Run Manager, tokom podešavanja ciklusa.
- □ 2 Uverite se da se indeksi za svaki uzorak podudaraju sa ciklusom planiranim na Local Run Manager tokom podešavanja ciklusa. Obavezno pratite uputstva u vezi izbora indeksa u Uputstvo u pakovanju za TruSight Oncology Comprehensive (EU) (dokument br. 200007789).

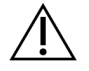

### OPREZ

Nepodudaranja između uzoraka i indeksnih prajmera dovode do prijavljivanja netačnog rezultata usled gubitka pozitivne identifikacije uzorka.

### Postupak

□ 1 Dodajte 5 μl odgovarajućeg indeksnog prajmera (UPxx ili CPxx ) u odgovarajući bunarčić uzorka na LS PCR ploče, u skladu sa indeksima koje ste izabrali na ekranu Create Run (Kreiraj ciklus) u softveru Local Run Manager tokom podešavanja ciklusa.

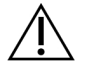

### OPREZ

Rukujte i otvorite samo jednu epruvetu sa indeksnim prajmerom pojedinačno. Vratite poklopac na svaku indeksnu epruvetu odmah nakon upotrebe. Nemojte kombinovati indeksne prajmere zajedno.

- $\Box$  2 Pomešajte EPM u vorteks mešalici tokom 5 sekundi, a potom kratko centrifugirajte.
- □ 3 Dodajte 20 μl EPM u svaki bunarčić uzorka.
- □ 4 Nanesite lepljivu zaptivku ploče na LS PCR ploču.

U potpunosti zatvorite ivice i bunarćiče da biste sprečili isparavanje.

- □ 5 Protresite na 1200 o/min tokom 1 minuta.
- $\Box$  6 Vratite reagense za predamplifikaciju u skladište.

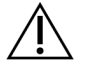

### OPREZ

Obavite sve naredne korake u oblasti nakon amplifikacije kako biste sprečili prenos proizvoda za amplifikaciju.

 $\Box$  7 Centrifugirajte LS PCR ploču na 280 x g 1 minut.

□ 8 Postavite na unapred programirani ciklični termostat za post-amplifikaciju i pokrenite I-PCR program. Pogledajte [Programi](#page-3-0) cikli*č*nih termostata na stranici 4.

NAPOMENA Ako nastavljate sa [Podešavanje](#page-17-0) prve hibridizacije na stranici 18, pratite uputstva za odmrzavanje reagenasa u koracima Priprema protokola.

- $\Box$  9 Nakon završetka I-PCR programa, centrifugirajte LS PCR ploču na 280 x g tokom 1 minuta.
- □ 10 Ponovo označite ploču ALS (amplifikovani uzorci biblioteke).

### TA**Č**KA BEZBEDNOG ZAUSTAVLJANJA

Ako zaustavljate proces, skladištite ALS PCR na -25°C do -15°C do 30 dana. Datum i vreme zaustavljanja

### **Priprema za korake protokola**

- □ 1 Proverite da li su podešeni programi cikličnog termostata nakon amplifikacije. Pogledajte [Programi](#page-3-0) cikli*č*nih [termostata](#page-3-0) na stranici 4.
- $\Box$  2 Izvadite epruvetu sa reagensom iz kutije i pratite uputstva za odmrzavanje.

Tabela 12 TruSight Oncology Comp Enrichment (rashlađeno) kutija (br. dela 20031123)

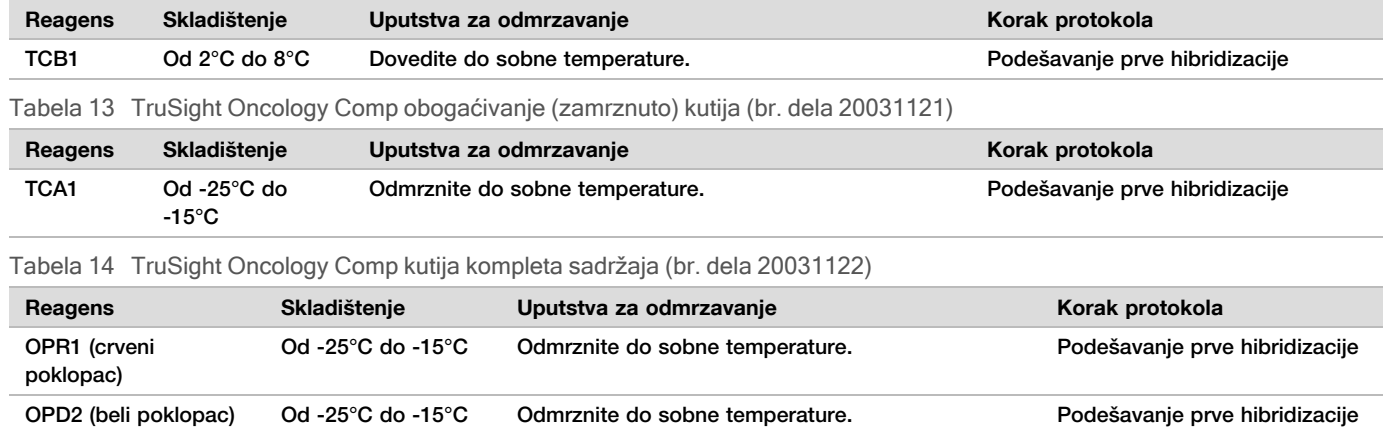

## <span id="page-17-0"></span>**Podešavanje prve hibridizacije**

### Priprema

Datum i vreme početka

- □ 1 Pripremite sledeće reagense.
	- $\blacktriangleright$  TCB1–Zagrejte epruvetu na 37°C tokom 5 minuta. Pomešajte u vorteks mešalici tokom 10 sekundi, a potom kratko centrifugirajte.
	- ▶ TCA1 Pomešajte u vorteks mešalici, a potom kratko centrifugirajte.
	- ▶ OPR1 Pomešajte u vorteks mešalici, a potom kratko centrifugirajte.
	- u OPD2—Pomešajte u vorteks mešalici, a potom kratko centrifugirajte.
- $\Box$  2 Ako je ALS PCR ploča uskladištena, odmrznite do sobne temperature i centrifugirajte na 280 × g tokom 1 minuta. Zatim pipetirajte radi mešanja.
- $\Box$  3 Označite novu PCR ploču HYB1 sa 96 bunarčića (hibridizacija 1).

#### Postupak

□ 1 Prebacite 20 μl svake cDNA i/ili gDNA biblioteke iz ALS PCR ploče u odgovarajući bunarčić na HYB1 PCR ploči.

- $\Box$  2 Nanesite lepljivu zaptivku ploče na ALS PCR ploču ALS i odložite je na stranu. U potpunosti zapečatite ivice i bunarčiće.
- □ 3 Proverite TCB1 na precipitate. Ako su prisutni, ponovo zagrejte epruvetu i pomešajte epruvetu u vorteks mešalici dok se kristali ne rastvore.
- □ 4 Dodajte 15 μl TCB1 u svaki bunarčić biblioteke u HYB1 PCR ploči.
- □ 5 Dodajte 10 μl TCA1 u svaki bunarčić biblioteke u HYB1 PCR ploči.
- □ 6 Dodajte sonde.

Nemojte kombinovati različite tipove sondi zajedno.

- u Bunar**č**i**ć**i RNK biblioteke 5 μl OPR1 za svaku biblioteku izvedenu iz RNK.
- u Bunar**č**i**ć**i DNK biblioteke-5 μl OPD2 za svaku biblioteku izvedenu iz DNK.
- □ 7 Nanesite lepljivu zaptivku ploče na HYB1 PCR ploču.

### OPREZ

Uverite se da ste potpuno zapečatili ivice i bunarčiće kako biste sprečili isparavanje.

- $\Box$  8 Protresite na 1200 o/min tokom 2 minuta.
- □ 9 Postavite na ciklični termostat i pokrenite HYB1 program. Pogledajte [Programi](#page-3-0) cikli*č*nih termostata na stranici 4.
- □ 10 Hibridizujte na 57°C najmanje 8 sati do maksimalno 24 sata.
- □ 11 Vratite reagense za hibridizaciju u skladište.
- □ 12 Čuvajte ALS PCR ploču na -25°C do -15°C do 30 dana.

## **Priprema za korake protokola**

□ 1 Na početku 2. dana izvadite epruvetu sa reagensom iz kutije i pratite uputstva za odmrzavanje.

Tabela 15 TruSight Oncology Comp Enrichment (rashlađeno) kutija (br. dela 20031123)

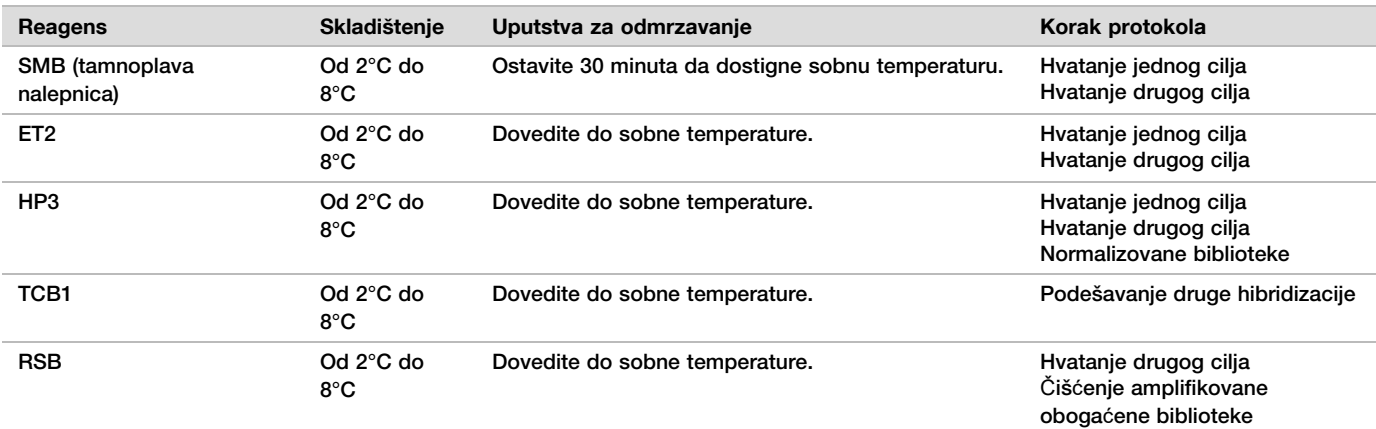

Tabela 16 TruSight Oncology Comp obogaćivanje (zamrznuto) kutija (br. dela 20031121)

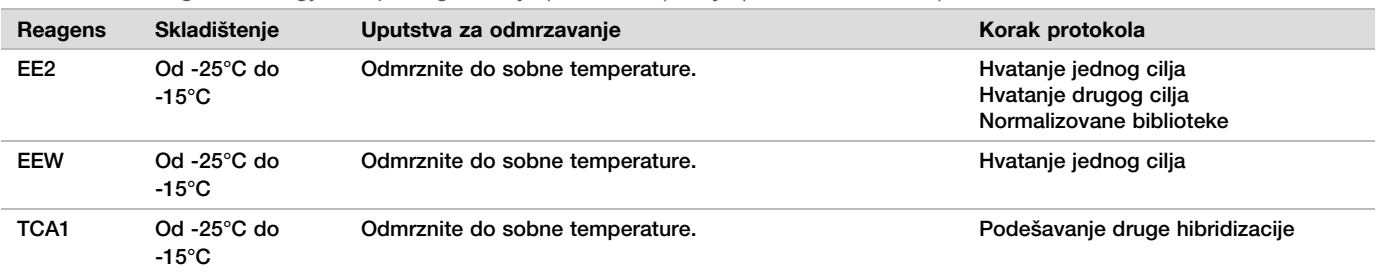

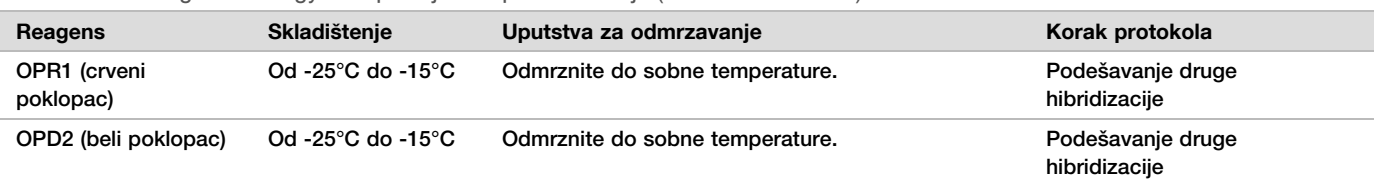

Tabela 17 TruSight Oncology Comp kutija kompleta sadržaja (br. dela 20031122)

## **Hvatanje jednog cilja**

### Priprema

- Datum i vreme početka
- $\Box$  1 Prethodno zagrejte inkubator za mikrouzorke pomoću MIDI umetka toplotnog bloka na 57°C.
- □ 2 Pripremite sledeće reagense.
	- ▶ EEW—pomešajte u vorteks mešalici 1 minut.
	- $\blacktriangleright$  EE2 Pomešajte u vorteks mešalici, a potom kratko centrifugirajte.
	- $\blacktriangleright$  HP3 Pomešajte u vorteks mešalici, a potom kratko centrifugirajte.
	- ▶ SMB-Uverite se da su zrna na sobnoj temperaturi 30 minuta.
		- $\triangleright$  Obavezno koristite SMB, a ne SPB za ovaj postupak.
		- ET2-ostavite na stranu za upotrebu u postupku.
- $\Box$  3 Pripremite svežu EE2+HP3 smešu za eluciju u epruveti mikrocentrifuge.

Tabela 18 EE2+HP3 smeša za eluciju za hvatanje jednog cilja

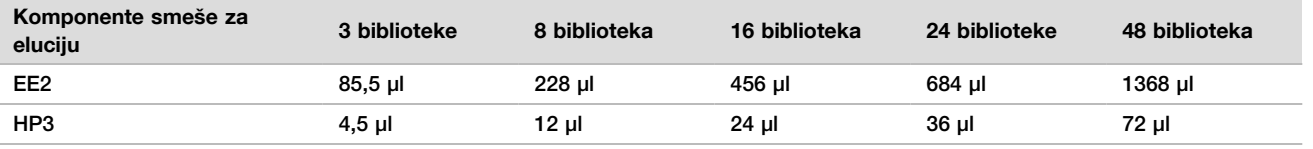

Ova tabela uključuje prekomernu zapreminu. Pogledajte odeljak Rukovanje reagensima Uputstvo u pakovanju za TruSight Oncology Comprehensive (EU) (dokument br. 200007789) za izračunavanja.

- □ 4 Pomešajte u vorteks mešalici EE2+HP3 smešu za eluciju, a potom kratko centrifugirajte. Odvojite sa strane za korak [Eluiranje](#page-20-0).
- $\Box$  5 Označite novu MIDI ploču CAP1 sa 96 bunarčića (hvatanje 1).
- $\Box$  6 Izdvojite magnet.

### Postupak

Vezivanje

- □ 1 Uklonite HYB1 PCR ploču iz cikličnog termostata.
- $\Box$  2 Centrifugirajte HYB1 PCR ploču na 280 x g 1 minut.
- $\Box$  3 Pomešajte SMB u vorteks mešalici 1 minut da bi se resuspendovala zrna.
- $\Box$  4 Odmah dodajte 150 μl SMB u svaki bunarčić biblioteke CAP1 MIDI ploče.
- Ako koristite korito za dispenziju SMB, uključite faktor prekomerne starosti od 1,15 kada alikvotirate dovoljno materijala po uzorku. Bacite sav preostali materijal kad SMB bude dodat svakom bunarčiću uzorka.
- □ 5 Podesite pipetu na 50 μl i prebacite celokupnu zapreminu iz svake biblioteke iz HYB1 PCR ploče u odgovarajući bunarčić CAP1 MIDI ploče.
- □ 6 Bacite praznu HYB1 PCR ploču.
- □ 7 Nanesite lepljivu zaptivku ploče na CAP1 MIDI ploču.

U potpunosti zatvorite ivice i bunarćiče da biste sprečili isparavanje.

- □ 8 Protresite na 1800 o/min tokom 2 minuta.
- $\Box$  9 Inkubirajte u prethodno zagrejanom inkubatoru za mikrouzorke na 57°C tokom 25 minuta.
- □ 10 Postavite na magnetno postolje 2 minuta.
- □ 11 Držite je CAP1 MIDI ploču na magnetnom postolju, koristite P200 pipetu podešenu na 200 µl da biste uklonili i bacili sav supernatant bez ometanja peleta zrna.

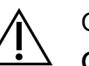

OPREZ

Odmah pređite na sledeći korak ([Pranje](#page-20-1)). Ne dozvolite da pelet zrna duže vremena bude bez prisustva tečnosti.

<span id="page-20-1"></span>Pranje

- □ 1 Operite zrna na sledeći način.
	- □ a Uklonite CAP1 MIDI ploču sa magnetnog postolja.
	- □ b Dodajte 200 μl EEW u svaki bunarčić.
	- $\Box$  c Podesite zapreminu pipete na 150 μl i pipetirajte da biste pomešali najmanje 10 puta. Uverite se da su sva zrna resuspendovana.

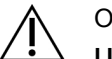

OPREZ

- Uverite se da nema prisutnog peleta zrna, tako što ćete pažljivo aspirirati ukupan rastvor zrna bunarčića u vrh. Zatim pogledajte dno svakog bunarčića radi peleta. Postavite vrh pipete pod uglom prema peletu zrna tokom koraka pranja da biste izvukli pelet. Uverite se da je pelet zrna u potpunosti u rastvoru. Rastvor treba da bude tamno smeđe boje i da ima homogenu konzistenciju.
- □ d Nanesite lepljivu zaptivku ploče na CAP1 MIDI ploču.
- $\square$  e U potpunosti zatvorite ivice i bunarćiče da biste sprečili isparavanje.
- □ f Protresite na 1800 o/min tokom 4 minuta.
- $\Box$  g Inkubirajte u inkubatoru za mikrouzorke na 57°C tokom 5 minuta.
- $\Box$  h Postavite na magnetno postolie 2 minuta.
- □ i Držite je na magnetnom postolju i uklonite i bacite sav supernatant iz svakog bunarčića bez ometanja peleta zrna.
- $\Box$  2 Operite zrna po **drugi** put.
- □ 3 Operite zrna po tre*ć*<sup>i</sup> put.
- □ 4 Uklonite preostali supernatant iz svakog bunarčića. Koristite P20 pipetu sa finim vrhom.

#### <span id="page-20-0"></span>Eluiranje

- □ 1 Uklonite CAP1 MIDI ploču sa magnetnog postolja.
- □ 2 Pomešajte u vorteks mešalici svežu EE2+HP3 smešu za eluciju, a potom kratko centrifugirajte.
- $\Box$  3 Pažljivo dodajte 17 µl EE2+HP3 smeše za eluciju u svaki bunarčić biblioteke CAP1 MIDI ploče.
- □ 4 Bacite preostalu EE2+HP3 smešu za eluciju.
- □ 5 Nanesite lepljivu zaptivku ploče na CAP1 MIDI ploču. U potpunosti zapečatite ivice i bunarčiće.
- □ 6 Protresite na 1800 o/min tokom 2 minuta.
- □ 7 Postavite na magnetno postolje 2 minuta.
- $\Box$  8 Označite novu PCR ploču ELU1 sa 96 bunarčića (elucija 1).
- $\Box$  9 Pomešajte ET2 u vorteks mešalici, a potom kratko centrifugirajte.
- $\Box$  10 Dodajte 5 μl ET2 u svaki odgovarajući bunarčić biblioteke nove ELU1 PCR ploče.
- □ 11 Pažljivo prebacite 15 μl eluata iz svakog bunarčića biblioteke CAP1 MIDI ploče u odgovarajući bunarčić ELU1 PCR ploče.
- □ 12 Bacite praznu CAP1 MIDI ploču.
- □ 13 Nanesite lepljivu zaptivku ploče na ELU1 PCR ploču.
- $\Box$  14 U potpunosti zatvorite ivice i bunarćiče da biste sprečili isparavanje.
- $\Box$  15 Protresite na 1200 o/min tokom 2 minuta.
- □ 16 Vratite EEW u skladište.

## **Podešavanje druge hibridizacije**

### Priprema

Datum i vreme početka

- □ 1 Pripremite sledeće reagense.
	- ► TCB1–Zagrejte epruvetu na 37°C tokom 5 minuta. Pomešajte u vorteks mešalici tokom 10 sekundi, a potom kratko centrifugirajte.
	- $\blacktriangleright$  TCA1 Pomešajte u vorteks mešalici, a potom kratko centrifugirajte.
	- ▶ OPR1 Pomešajte u vorteks mešalici, a potom kratko centrifugirajte.
	- ▶ OPD2 Pomešajte u vorteks mešalici, a potom kratko centrifugirajte.

### Postupak

- □ 1 Proverite TCB1 na precipitate. Ako je prisutna, ponovo zagrejte epruvetu i pomešajte je u vorteks mešalici dok se kristali ne rastvore.
- $\Box$  2 Dodajte 15 μl TCB1 u svaki bunarčić biblioteke ELU1 PCR ploče.
- □ 3 Dodajte 10 μl TCA1 u svaki bunarčić biblioteke.
- □ 4 Dodajte sonde.
	- Nemojte kombinovati različite tipove sondi zajedno.
	- ► Bunarčić**i RNK biblioteke 5 μl OPR1 za svaku biblioteku izvedenu iz RNK.**
	- u Bunar**č**i**ć**i DNK biblioteke 5 μl OPD2 za svaku biblioteku izvedenu iz DNK.
- □ 5 Nanesite lepljivu zaptivku ploče na ELU1 PCR ploču. U potpunosti zatvorite ivice i bunarćiče da biste sprečili isparavanje.
- $\Box$  6 Protresite na 1200 o/min tokom 2 minuta.
- □ 7 Postavite na ciklični termostat i pokrenite HYB2 program. Pogledajte [Programi](#page-3-0) cikli*č*nih termostata na stranici 4.
- $\Box$  8 Hibridizujte na 57°C tokom najmanje 1,5 sata do maksimalno 4 sata.
- □ 9 Vratite TCA1, TCB1, OPR1 i OPD2 u skladište.

## **Hvatanje drugog cilja**

### Priprema

Datum i vreme početka

- $\Box$  1 Prethodno zagrejte inkubator za mikrouzorke pomoću MIDI umetka toplotnog bloka na 57°C.
- □ 2 Pripremite sledeće reagense.
	- $\blacktriangleright$  EE2 Pomešajte u vorteks mešalici, a potom kratko centrifugirajte.
	- ▶ HP3-Pomešajte u vorteks mešalici, a potom kratko centrifugirajte.
	- ▶ SMB-Uverite se da su zrna na sobnoj temperaturi 30 minuta.
		- $\triangleright$  Obavezno koristite SMB, a ne SPB za ovaj postupak.
	- $\triangleright$  RSB-Ostavite na stranu za upotrebu u ovom postupku.
	- $\blacktriangleright$  ET2-ostavite na stranu za upotrebu u postupku.
- $\Box$  3 Pripremite svežu EE2+HP3 smešu za eluciju u epruveti mikrocentrifuge.

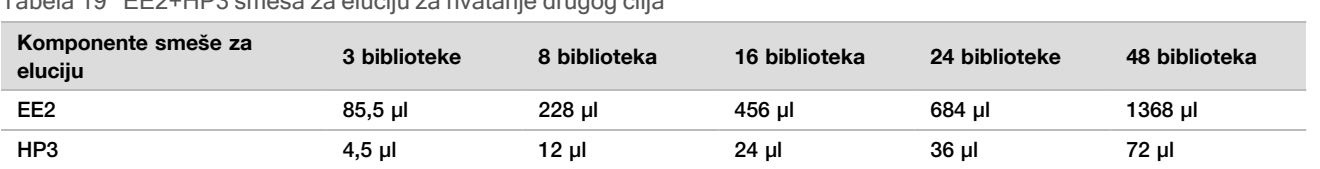

Tabela 19 EE2+HP3 smeša za eluciju za hvatanje drugog cilja

Ova tabela uključuje prekomernu zapreminu. Pogledajte odeljak Rukovanje reagensima Uputstvo u pakovanju za TruSight Oncology Comprehensive (EU) (dokument br. 200007789) za izračunavanja.

- $\Box$  4 Pomešajte u vorteks mešalici, a potom kratko centrifugirajte. Odvojite sa strane za korak [Eluiranje](#page-23-0).
- □ 5 Označite novu MIDI ploču CAP2 sa 96 bunarčića (hvatanje 2).
- $\Box$  6 Izdvojite magnet.

### Postupak

#### Vezivanje

- □ 1 Uklonite ELU1 PCR ploču iz cikličnog termostata.
- $\Box$  2 Centrifugirajte ELU1 PCR ploču na 280 x q 1 minut.
- $\Box$  3 Pomešajte SMB u vorteks mešalici 1 minut da bi se resuspendovala zrna.
- □ 4 Odmah dodajte 150 μl SMB u svaki bunarčić biblioteke na CAP2 MIDI ploči. Ako koristite korito za dispenziju SMB, uključite faktor prekomerne starosti od 1,15 kada alikvotirate dovoljno materijala po uzorku. Bacite sav preostali materijal kad SMB bude dodat svakom bunarčiću uzorka.
- □ 5 Podesite pipetu na 50 μl i prebacite celokupnu zapreminu iz svake biblioteke iz ELU1 PCR ploče u odgovarajući bunarčić CAP2 MIDI ploče.
- □ 6 Bacite praznu ELU1 PCR ploču.
- □ 7 Nanesite lepljivu zaptivku ploče na CAP2 MIDI ploču.
	- U potpunosti zatvorite ivice i bunarćiče da biste sprečili isparavanje.
- $\Box$  8 Protresite na 1800 o/min tokom 2 minuta.
- $\Box$  9 Inkubirajte u inkubatoru za mikrouzorke na 57°C tokom 25 minuta.

NAPOMENA Ako nastavljate sa [Amplifikacija](#page-24-0) oboga*ć*ene biblioteke na stranici 25, pratite uputstva o odmrzavanju za reagense u odeljku Priprema za korake protokola.

- $\Box$  10 Postavite na magnetno postolje 2 minuta.
- □ 11 Držite CAP2 MIDI ploču na magnetnom postolju i koristite P200 pipetu podešenu na 200 µl da biste uklonili i bacili sav supernatant iz svakog bunarčića biblioteke bez ometanja peleta zrna.

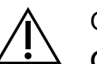

### OPREZ

Odmah pređite na sledeći korak ([Pranje](#page-22-0)). Ne dozvolite da pelet zrna duže vremena bude bez prisustva tečnosti.

#### <span id="page-22-0"></span>Pranje

- $\Box$  1 Uklonite CAP2 MIDI ploču sa magnetnog postolja.
- $\Box$  2 Okrenite gore-dole ili pomešajte RSB u vorteks mešalici.
- □ 3 Dodajte 200 μl RSB u svaki bunarčić.
- □ 4 Nanesite lepljivu zaptivku ploče na CAP2 MIDI ploču. U potpunosti zapečatite ivice i bunarčiće.
- $\Box$  5 Protresite na 1800 o/min tokom 4 minuta.
- $\Box$  6 Postavite ploču na magnetno postolie 2 minuta.
- □ 7 Držite je CAP2 MIDI ploču na magnetnom postolju i uklonite i bacite sav supernatant bez ometanja peleta zrna.
- □ 8 Uklonite preostali supernatant iz svakog bunarčića.

Koristite P20 pipetu sa finim vrhom.

<span id="page-23-0"></span>Eluiranje

- □ 1 Uklonite CAP2 MIDI ploču sa magnetnog postolja.
- □ 2 Pomešajte u vorteks mešalici svežu EE2+HP3 smešu za eluciju, a potom kratko centrifugirajte.
- $\Box$  3 Dodajte 22 μl EE2+HP3 smeše za eluciju u svaki bunarčić biblioteke CAP2 MIDI ploče.
- □ 4 Bacite preostalu EE2+HP3 smešu za eluciju.
- □ 5 Nanesite lepljivu zaptivku ploče na CAP2 MIDI ploču. U potpunosti zapečatite ivice i bunarčiće.
- □ 6 Protresite na 1800 o/min tokom 2 minuta.
- □ 7 Postavite na magnetno postolie 2 minuta.
- □ 8 Označite novu PCR ploču ELU2 sa 96 bunarčića (elucija 2).
- □ 9 Pomešajte ET2 u vorteks mešalici, a potom kratko centrifugirajte.
- $\Box$  10 Dodajte 5 μl ET2 u svaki odgovarajući bunarčić biblioteke nove ELU2 PCR ploče.
- □ 11 Pažljivo prebacite 20 μl eluata iz svakog bunarčića biblioteke CAP2 MIDI ploče u odgovarajući bunarčić ELU2 PCR ploče.
- □ 12 Bacite praznu CAP2 MIDI ploču.
- □ 13 Nanesite lepljivu zaptivku ploče na ELU2 PCR ploču.

U potpunosti zatvorite ivice i bunarćiče da biste sprečili isparavanje.

- □ 14 Protresite na 1200 o/min tokom 2 minuta.
- □ 15 Vratite SMB, EE2, HP3 i ET2 u skladište.

#### TA**Č**KA BEZBEDNOG ZAUSTAVLJANJA

Ako zaustavljate, centrifugirajte ELU2 PCR ploču na 280 × g tokom 1 minuta i čuvajte na -25°C do -15°C do 7 dana. Vratite RSB u skladište.

Datum i vreme zaustavljanja

### **Priprema za korake protokola**

- $\Box$  1 Pripremite kofu sa ledom.
- $\Box$  2 Izvadite epruvetu sa reagensom iz kutije i pratite uputstva za odmrzavanje.

Tabela 20 TruSight Oncology Comp obogaćivanje (zamrznuto) kutija (br. dela 20031121)

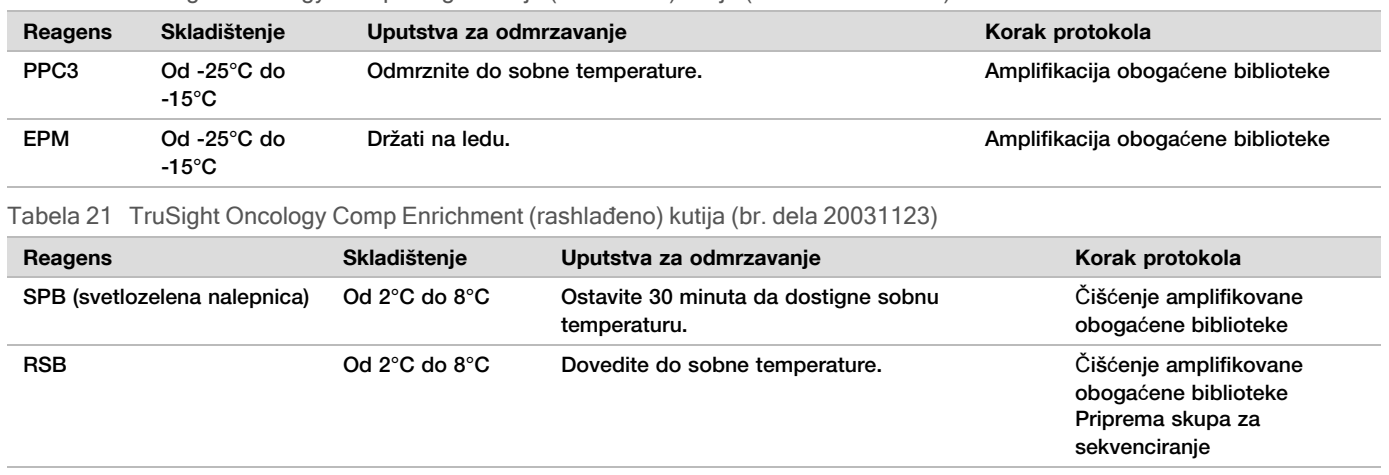

## <span id="page-24-0"></span>**Amplifikacija obogaćene biblioteke**

Priprema

- Datum i vreme početka
- $\Box$  1 Ako je ploča ELU2 uskladištena, odmrznite je do sobne temperature, a zatim centrifugirajte na 280 × g tokom 1 minuta.

### Postupak

- $\Box$  1 Pomešajte PPC3 u vorteks mešalici, a potom kratko centrifugirajte.
- $\Box$  2 Dodajte 5 μl PPC3 u svaki bunarčić biblioteke ELU2 PCR ploče.
- $\Box$  3 Pomešajte EPM u vorteks mešalici u toku 5 sekundi, a potom kratko centrifugirajte.
- □ 4 Dodajte 20 µl EPM u svaki bunarčić biblioteke.
- □ 5 Nanesite lepljivu zaptivku ploče na ELU2 PCR ploču.
	- U potpunosti zatvorite ivice i bunarćiče da biste sprečili isparavanje.
- □ 6 Protresite na 1200 o/min tokom 2 minuta.
- □ 7 Postavite na ciklični termostat i pokrenite EL-PCR program. Pogledajte [Programi](#page-3-0) cikli*č*nih termostata na stranici 4.

NAPOMENA Ako nastavljate sa [Normalizovane](#page-26-0) biblioteke na stranici 27, pratite uputstva o odmrzavanju u odeljku Priprema za korake protokola.

□ 8 Vratite PPC3 i EPM u skladište.

## **Čišćenje amplifikovane obogaćene biblioteke**

### Priprema

Datum i vreme početka

- □ 1 Pripremite sledeće reagense.
	- ▶ SPB-Uverite se da su zrna na sobnoj temperaturi 30 minuta.
		- Obavezno koristite SPB, a ne SMB za ovaj postupak.
	- $\blacktriangleright$  RSB-Ostavite na stranu za upotrebu u ovom postupku.
- $\Box$  2 Pripremite svež 80% etanol u konusnoj epruveti od 15 ml ili 50 ml.

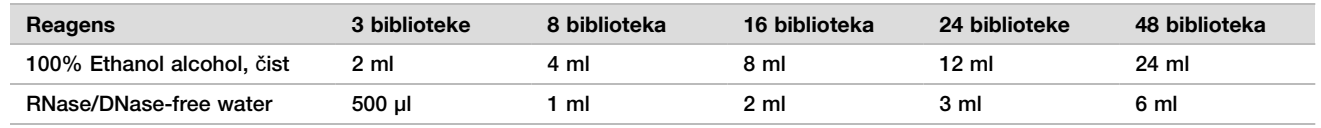

- □ 3 Pomešajte svež 80% EtOH u vorteks mešalici.
- $\Box$  4 Označite novu MIDI ploču BIND2 sa 96 bunarčića (očistite vezivanje).

 $\Box$  5 Izdvojite magnet.

### Postupak

Vezivanje

- □ 1 Uklonite ELU2 PCR ploču iz cikličnog termostata.
- $\Box$  2 Centrifugirajte ELU2 PCR ploču na 280 x q 1 minut.
- $\Box$  3 Pomešajte SPB u vorteks mešalici 1 minut da bi se resuspendovala zrna.
- $\Box$  4 Odmah dodajte 110 μl SPB u svaki bunarčić biblioteke na BIND2 MIDI ploči.
- $\Box$  5 Prebacite 50 μl svake biblioteke iz ELU2 PCR ploče u odgovarajući bunarčić BIND2 MIDI ploče.
- □ 6 Bacite praznu ELU2 PCR ploču.
- □ 7 Nanesite lepljivu zaptivku ploče na BIND2 MIDI ploču. U potpunosti zapečatite ivice i bunarčiće.
- □ 8 Protresite na 1800 o/min tokom 2 minuta.
- $\Box$  9 Inkubiraite na sobnoi temperaturi 5 minuta.
- □ 10 Postavite ploču na magnetno postolje 5 minuta.
- □ 11 Koristite P200 pipetu podešenu na 200 µl da biste uklonili i bacili sav supernatant iz svakog bunarčića biblioteke bez ometanja peleta zrna.

Pranje

- □ 1 Operite zrna na sledeći način.
	- $\Box$  a Držite na magnetnom postolju i dodajte 200 μl svežeg 80% EtOH u svaki bunarčić.
	- □ b Sačekajte 30 sekundi.
	- $\Box$  c Uklonite i bacite sav supernatant iz svakog bunarčića uzorka bez ometanja peleta zrna.
- $\Box$  2 Operite zrna po **drugi** put.
- □ 3 Uklonite preostali EtOH iz svakog bunarčića. Koristite P20 pipetu sa finim vrhom.
- □ 4 Bacite neupotreblieni 80% EtoH.

### Eluiranje

- □ 1 Uklonite BIND2 MIDI ploču sa magnetnog postolja.
- $\Box$  2 Okrenite gore-dole ili pomešajte u vorteks mešalici da biste pomešali RSB.
- □ 3 Dodajte 32 μl RSB u svaki bunarčić biblioteke.
- □ 4 Nanesite lepljivu zaptivku ploče na BIND2 MIDI ploču. U potpunosti zapečatite ivice i bunarčiće.
- □ 5 Protresite na 1800 o/min tokom 2 minuta.
- $\Box$  6 Inkubirajte na sobnoj temperaturi 2 minuta.
- □ 7 Postavite na magnetno postolje 2 minuta.
- $\Box$  8 Označite novu PCR ploču PL sa 96 bunarčića (prečišćene biblioteke).
- □ 9 Prebacite 30 μl svakog eluata iz BIND2 MIDIploče u odgovarajući bunarčić PL PCR ploče.
- □ 10 Bacite praznu BIND2 MIDI ploču.
- □ 11 Nanesite lepljivu zaptivku ploče na PL PCR ploču.
- □ 12 Vratite SPB u skladište.

### TA**Č**KA BEZBEDNOG ZAUSTAVLJANJA

Ako zaustavljate, centrifugirajte PL PCR ploču na 280 × g tokom 1 minuta i čuvajte na -25°C do -15°C do 30 dana. Vratite RSB u skladište.

Datum i vreme zaustavljanja

## **Priprema za korake protokola**

 $\Box$  1 Izvadite epruvetu sa reagensom iz kutije i pratite uputstva za odmrzavanje.

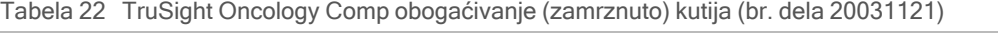

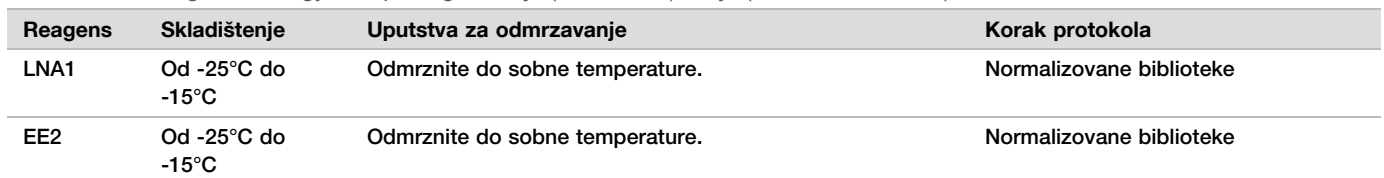

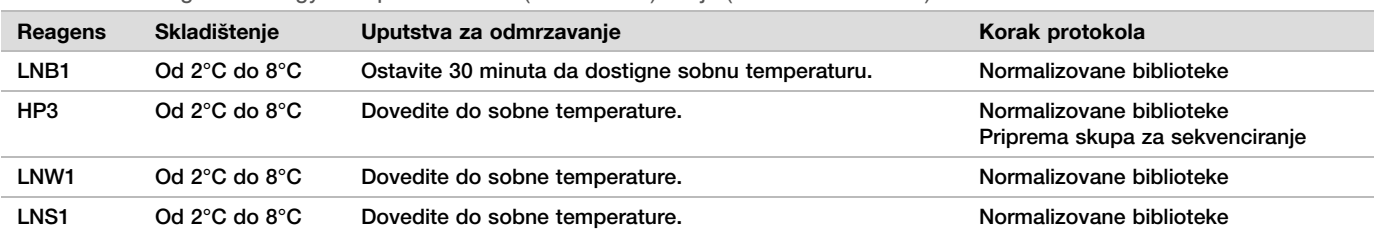

Tabela 23 TruSight Oncology Comp Enrichment (rashlađeno) kutija (br. dela 20031123)

 $\Box$  2 Ako nastavljate istog dana sa Priprema skupa za [sekvenciranje](#page-28-0) na stranici 29. pratite uputstva za odmrzavanje u odeljku Priprema za korake protokola.

### <span id="page-26-0"></span>**Normalizovane biblioteke**

### Priprema

Datum i vreme početka

- □ 1 Pripremite sledeće reagense.
	- $\blacktriangleright$  LNB1 uverite se da su zrna na sobnoj temperaturi 30 minuta.
	- ▶ LNA1 Pomešajte u vorteks mešalici.
	- ▶ EE2 Pomešajte u vorteks mešalici, a potom kratko centrifugirajte.
	- ▶ HP3-Pomešajte u vorteks mešalici, a potom kratko centrifugirajte.
	- u LNW1—Pomešajte u vorteks mešalici. Ostavite na stranu za upotrebu u postupku.
	- ▶ LNS1 Pomešajte u vorteks mešalici. Ostavite na stranu za upotrebu u postupku.
- $\Box$  2 Pomešajte LNB1 u vorteks mešalici 1 minut da bi se resuspendovala zrna. Okrenite gore-dole LNB1 epruvetu da biste bili sigurni da su sve zrna resuspendovana.
- $\Box$  3 Pomoću P1000 podešene na 800 μl, pipetirajte LNB1 gore-dole 10 puta da biste osigurali resuspenziju.
- □ 4 Odmah pripremite svežu LNA1+LNB1 glavnu smešu u konusnoj epruveti.

# OPREZ

U potpunosti resuspendujte LNB1 pelet zrna na dnu epruvete da biste sprečili nekonzistentnu gustinu klastera.

Tabela 24 LNA1+LNB1 glavna smeša

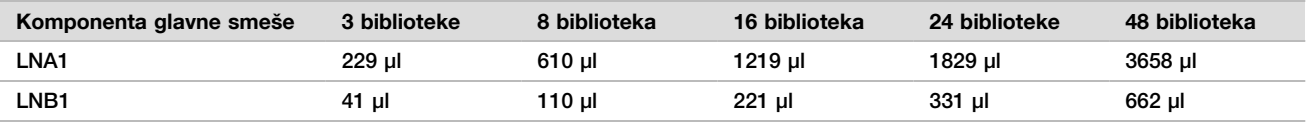

Ova tabela uključuje prekomernu zapreminu. Pogledajte odeljak Rukovanje reagensima Uputstvo u pakovanju za TruSight Oncology Comprehensive (EU) (dokument br. 200007789) za izračunavanja.

 $\Box$  5 Pomešajte u vorteks mešalici LNA1+LNB1 glavnu smešu. Odvojte sa strane za korak [Vezivanje](#page-27-0).

□ 6 Pripremite svežu EE2+HP3 smešu za eluciju u epruveti mikrocentrifuge.

Tabela 25 EE2+HP3 smeša za eluciju za normalizaciju biblioteka

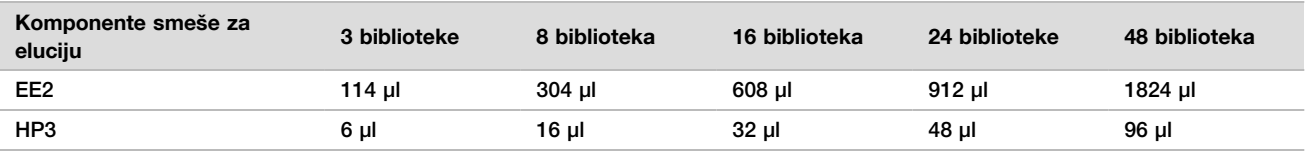

Ova tabela uključuje prekomernu zapreminu. Pogledajte odeljak Rukovanje reagensima Uputstvo u pakovanju za TruSight Oncology Comprehensive (EU) (dokument br. 200007789) za izračunavanja.

#### □ 7 Pomešajte u vorteks mešalici svežu smešu za eluciju, a potom kratko centrifugirajte. Odvojite sa strane za korak [Eluiranje](#page-27-1).

- $\Box$  8 Ako je ploča PL PCR bila uskladištena, odmrznite je do sobne temperature, centrifugirajte na 280 x g 1 minut, a zatim pipetirajte da biste pomešali.
- $\Box$  9 Označite novu MIDI BBN ploču sa 96 bunarčića (normalizacija zasnovana na zrnu).
- $\Box$  10 Izdvojite magnet.

### <span id="page-27-0"></span>Postupak

### Vezivanje

- □ 1 Pomešajte u vorteks mešalici LNA1+LNB1 glavnu smešu.
- $\Box$  2 Odmah dodajte 45 μl LNA1+LNB1 glavne smeše u svaki bunarčić biblioteke BBN MIDI ploče.
- □ 3 Bacite preostalu LNA1+LNB1 glavnu smešu.
- $\Box$  4 Prebacite 20 μl iz svake biblioteke iz PL PCR ploče u odgovarajući bunarčić BBN MIDI ploče.
- $\Box$  5 Nanesite lepljivu zaptivku ploče na BBN MIDI ploču.
- U potpunosti zapečatite ivice i bunarčiće.
- □ 6 Protresite na 1800 o/min tokom 30 minuta.
- □ 7 Nanesite lepljivu zaptivku ploče na PL PCR ploču i vratite je u skladište.
- □ 8 Postavite ploču na magnetno postolje 2 minuta.
- □ 9 Držite je na magnetnom postolju i koristite P200 pipetu da biste uklonili i bacili sav supernatant iz svakog bunarčića bez ometanja peleta zrna.

### Pranje

- □ 1 Operite zrna na sledeći način.
	- □ a Uklonite BBN MIDI ploču sa magnetnog postolja.
	- $\Box$  b Dodajte 45 μl LNW1 u svaki bunarčić biblioteke.
	- $\Box$  c Nanesite lepljivu zaptivku ploče na BBN MIDI ploču.
	- □ d **U** potpunosti zapečatite ivice i bunarčiće.
	- □ e Protresite na 1800 o/min tokom 5 minuta.
	- $\Box$  f Postavite na magnetno postolje 2 minuta.
	- $\square$  g Uklonite i bacite sav supernatant iz svakog bunarčića bez ometanja peleta zrna.
- $\Box$  2 Operite zrna po **drugi** put.
- $\Box$  3 Uklonite preostali supernatant iz svakog bunarčića. Koristite P20 pipetu sa finim vrhom.

#### <span id="page-27-1"></span>Eluiranje

- $\Box$  1 Uklonite BBN MIDI ploču sa magnetnog postolja.
- $\Box$  2 Pomešajte u vorteks mešalici svežu EE2+HP3 smešu za eluciju, a potom kratko centrifugirajte.
- $\Box$  3 Dodajte 32 μl EE2+HP3 rastvora u svaki bunarčić biblioteke BBN MIDI ploče.
- □ 4 Bacite preostalu smešu za eluciju.
- □ 5 Nanesite lepljivu zaptivku ploče na BBN MIDI ploču. U potpunosti zapečatite ivice i bunarčiće.
- □ 6 Protresite na 1800 o/min tokom 2 minuta.
- □ 7 Postavite na magnetno postolie 2 minuta.
- $\Box$  8 Označite novu PCR ploču NL sa 96 bunarčića (normalizovane biblioteke).
- □ 9 Pažljivo prebacite 30 μl eluata iz svakog bunarčića biblioteke BBN MIDI ploče u odgovarajući bunarčić NL PCR ploče.

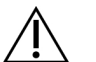

### OPREZ

Ako su zrna aspirirana u vrhove pipete, sipajte zrna nazad na ploču na magnetnom postolju i sačekajte dok tečnost ne bude čista (~2 minuta) pre nego što pređete na sledeći korak postupka.

- □ 10 Bacite praznu BBN MIDI ploču.
- □ 11 Pomešajte u vorteks mešalici LNS1.
- $\Box$  12 Dodajte 30 μl LNS1 u svaki bunarčić biblioteke u novu NL PCR ploču.
- □ 13 Pipetirajte radi mešanja 5 puta.
- □ 14 Nanesite lepljivu zaptivku ploče na NL PCR ploču.
	- U potpunosti zapečatite ivice i bunarčiće.

□ 15 Vratite LNB1, LNA1, EE2, LNW1 i LNS1 u skladište.

#### TA**Č**KA BEZBEDNOG ZAUSTAVLJANJA

Ako zaustavljate, centrifugirajte NL PCR ploču na 280 × g tokom 1 minuta i čuvajte na -25°C do -15°C do 30 dana.

Datum i vreme zaustavljanja

### **Priprema za korake protokola**

Počnite sa pripremom potrošnog materijala za sekvenciranje iz NextSeq 550Dx kompleta reagenasa sa visokim izlazom v2.5 (300 ciklusa) (br. dela 20028871) najmanje sat vremena pre upotrebe.

- □ 1 Uklonite pufer za razblaživanje biblioteke (HT1) iz skladišta na temperaturi od -25°C na -15°C, odmrznite do sobne temperature, a zatim ga stavite na led.
- □ 2 Pratite uputstva za pripremu u Referentnom vodiču za instrument NextSeq 550Dx (br. dokumenta 1000000009513) za druge potrošne materijale u kompletu.
	- ▶ NextSeq 550Dx High Output Reagent Cartridge v2 (300 ciklusa)
	- ▶ NextSeq 550Dx Buffer Cartridge v2 (300 ciklusa)
	- ▶ NextSeq 550Dx High Output Flow Cell Cartridge v2.5 (300 ciklusa)
- $\Box$  3 Izvadite epruvetu sa reagensom iz kutije i pratite uputstva za odmrzavanje.

Tabela 26 TruSight Oncology Comp obogaćivanje (zamrznuto) kutija (br. dela 20031121)

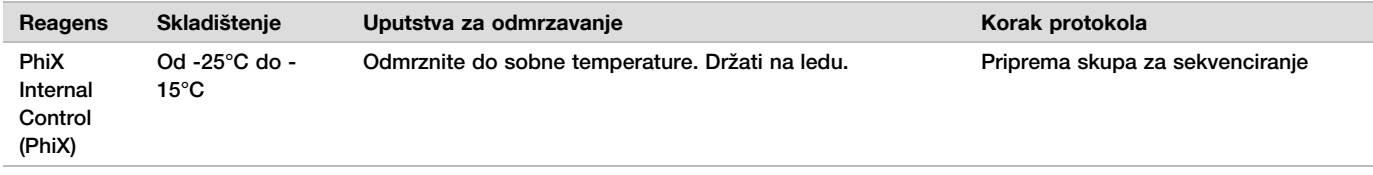

Tabela 27 TruSight Oncology Comp Enrichment (rashlađeno) kutija (br. dela 20031123)

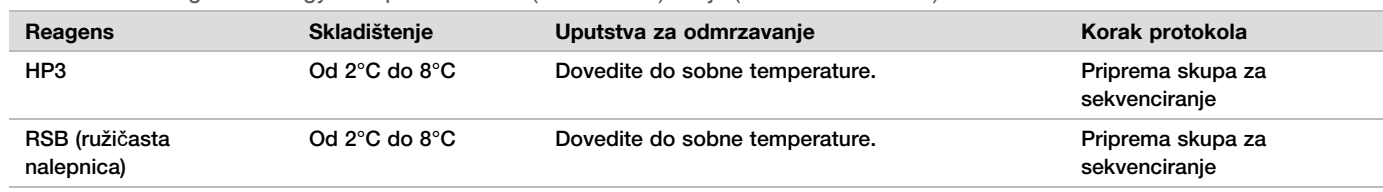

### <span id="page-28-0"></span>**Priprema skupa za sekvenciranje**

#### Priprema

Datum i vreme početka

- □ 1 Pregledajte smernice za broj biblioteka i izbor indeksa na 1. strani u Uputstvo u pakovanju za TruSight Oncology Comprehensive (EU) (dokument br. 200007789).
- □ 2 Označite dHP3 epruvetu mikrocentrifuge (razblažen HP3).
- □ 3 Označite dPhiX epruvetu mikrocentrifuge (razblažen PhiX).
- $\Box$  4 Prethodno zagrejte toplotni blok na 96°C za epruvete mikrocentrifuge.
- $\Box$  5 Pripremite kofu sa ledom.

### Razblažite i denaturišite PhiX kontrolu

- □ 1 Pomešajte HP3 u vorteks mešalici, a potom kratko centrifugirajte.
- $\Box$  2 Kombinujte sledeće zapremine u dHP3 epruveti mikrocentrifuge.
	- $\blacktriangleright$  10 ul HP3
	- $\blacktriangleright$  190 µl RNase/DNase-free water
- $\Box$  3 Pomešajte dHP3 u vorteks mešalici, a potom kratko centrifugirajte.
- $\Box$  4 Okrenite gore-dole ili pomešajte RSB u vorteks mešalici.
- $\Box$  5 Pomešajte PhiX kontrolu u vorteks mešalici, a potom kratko centrifugirajte.
- $\Box$  6 Kombinujte sledeće zapremine u dPhiX epruveti mikrocentrifuge.
	- $\triangleright$  8 ul RSB
	- $\blacktriangleright$  2 μl PhiX kontrola
- □ 7 Dodajte 10 μl dHP3 u dPhiX epruvetu.
- □ 8 Bacite dHP3 epruvetu.
- □ 9 Pomešajte dPhiX u vorteks mešalici, a potom kratko centrifugirajte.
- $\Box$  10 Inkubirajte dPhiX na sobnoj temperaturi 5 minuta radi denaturacije.
- □ 11 Pomešajte HT1 u vorteks mešalici.
- $\Box$  12 Odmah dodajte 980 μl unapred ohlađenog HT1 u dPhiX.
- □ 13 Pomešajte u vorteks mešalici, a potom kratko centrifugirajte.
- $\Box$  14 Stavite dPhiX na led do upotrebe u pripremi za drugo razblaživanje. Konačna koncentracija je 20 pM dPhiX.
- □ 15 Vratite PhiX, HP3 i RSB u skladište.

### Objedinjene i denaturisane biblioteke

- $\Box$  1 Ako je NL PCR ploča uskladištena, odmrznite je do sobne temperature, a zatim centrifugirajte na 280 × g tokom 1 minuta.
- □ 2 Pomoću multikanalne pipete podešene na 30 μl, lagano pipetirajte da biste pomešali biblioteke u NL PCR ploči 5 puta.

Koristite nove vrhove za svaku biblioteku.

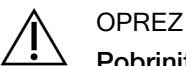

Pobrinite se za to da dobro pomešate biblioteke za optimalne performanse.

- $\Box$  3 Izaberite jednu od sledećih opcija za objedinjavanje, denaturaciju i razblaživanje biblioteka.
	- Opcija br. 1: Sekvencirajte biblioteke izvedene iz RNK uzoraka i DNK uzoraka istovremeno. Pogledajte Opcija br. 1: DNK i RNK biblioteke [zajedno](#page-29-0) na stranici 30.
	- ▶ [Opcija](#page-30-0) br. 2: Sekvencirajte biblioteke izvedene samo iz DNK uzoraka. Pogledajte Opcija br. 2: Samo DNK biblioteke na [stranici](#page-30-0) 31.
	- ▶ [Opcija](#page-31-0) br. 3: Sekvencirajte biblioteke izvedene samo iz RNK uzoraka. Pogledajte Opcija br. 3: Samom [RNK biblioteke](#page-31-0) na stranici 32.

### <span id="page-29-0"></span>Opcija br. 1: DNK i RNK biblioteke zajedno

- □ 1 Označite PRL epruvete mikrocentrifuge (objedinjene RNK biblioteke).
- □ 2 Označite PDL epruvete mikrocentrifuge (objedinjene DNK biblioteke).
- $\Box$  3 Prebacite 10 μl u svaku normalizovanu RNK (cDNK) biblioteku iz NL ploče u PRL epruvetu. Ne objedinjujte dve biblioteke sa istim indeksnim prajmerom.
- $\Box$  4 Prebacite 10 µl iz svake normalizovane DNK biblioteke iz NL ploče u PDL epruvetu. Ne objedinjujte dve biblioteke sa istim indeksnim prajmerom.
- $\Box$  5 Nanesite lepljivu zaptivku ploče na NL PCR ploču. U potpunosti zapečatite ivice i bunarčiće.
- □ 6 Pomešajte u vorteks mešalici PRL i PDL epruvetu.
- □ 7 Kratko centrifugirajte PRL i PDL epruvete.
- □ 8 Inkubirajte PRL i PDL epruvete u toplotnom bloku na 96°C tokom 2 minuta.
- $\Box$  9 Postavite PRL i PDL epruvete na led 5 minuta.
- $\Box$  10 Pomešajte u vorteks mešalici PRL i PDL epruvete, a potom kratko centrifugirajte.
- □ 11 Vratite PRL i PDL epruvete na led.

### Pripremite prvo razblaženje

- □ 1 Označite DIL1 epruvetu mikrocentrifuge od 1,7 ml (razblaženje 1).
- □ 2 Prebacite 20 μl PDL u praznu DIL1 epruvetu.
- $\Box$  3 Dodajte 5 μl PRL u DIL1.
- □ 4 Bacite PDL i PRL epruvete.
- $\Box$  5 Dodajte 475 μl prethodno ohlađenog HT1 u DIL1 epruvetu (razblaženje 1:20).
- $\Box$  6 Pomešajte u vorteks mešalici DIL1 epruvetu, a potom kratko centrifugirajte.

### Pripremite drugo razblaženje

- □ 1 Označite DIL2 epruvetu mikrocentrifuge od 2,0 ml (razblaženje 2).
- $\Box$  2 Prebacite 40 μl DIL1 u praznu DIL2 epruvetu.
- □ 3 Bacite DIL1 epruvetu.
- $\Box$  4 Dodajte 1660 μl prethodno ohlađenog HT1 u DIL2 epruvetu (razblaženje 1:850).
- $\Box$  5 Pomešajte u vorteks mešalici pripremljeni 20 pM dPhiX, a potom kratko centrifugirajte.
- $\Box$  6 Dodajte 2,5 μl pripremljenog 20 pM dPhiX u DIL2 epruvetu.
- □ 7 Pomešajte u vorteks mešalici, a potom kratko centrifugirajte.
- $\Box$  8 Učitajte 1300 μl DIL2 u odmrznutu patronu za reagense NextSeq 550Dx sa visokim izlazom v2 (300 ciklusa) Pogledajte Referentni vodi*č* za instrument NextSeq 550Dx (br. dokumenta 1000000009513) da biste pronašli više informacija.
- □ 9 Bacite DIL2 epruvetu.
- $\Box$  10 Centrifugirajte NL PCR ploču na 280 x q u trajanju od 1 minuta i čuvajte na -25°C do -15°C do 30 dana.
- $\Box$  11 Pređite na sekvenciranje.

Pogledajte Referentni vodi*č* za instrument NextSeq 550Dx (br. dokumenta 1000000009513) da biste pronašli više informacija.

### <span id="page-30-0"></span>Opcija br. 2: Samo DNK biblioteke

- $\Box$  1 Označite PDL epruvete mikrocentrifuge (objedinjene DNK biblioteke).
- $\Box$  2 Prebacite 10 µl iz svake normalizovane DNK biblioteke iz NL ploče u PDL epruvetu. Ne objedinjujte dve biblioteke sa istim indeksnim prajmerom.
- □ 3 Nanesite lepljivu zaptivku ploče na NL PCR ploču. U potpunosti zapečatite ivice i bunarčiće.
- □ 4 Pomešajte u vorteks mešalici PDL epruvetu.
- $\Box$  5 Kratko centrifugirajte PDL epruvetu.
- $\Box$  6 Inkubirajte PDL epruvetu u toplotnom bloku na 96°C tokom 2 minuta.
- □ 7 Postavite PDL epruvetu na led 5 minuta.
- $\Box$  8 Pomešajte u vorteks mešalici PDL epruvetu, a potom kratko centrifugirajte.
- $\Box$  9 Vratite PDL epruvetu na led.

#### Pripremite prvo razblaženje

- □ 1 Označite DIL1 epruvetu mikrocentrifuge od 1,7 ml (razblaženje 1).
- $\Box$  2 Prebacite 10 μl PDL u praznu DIL1 epruvetu.
- □ 3 Bacite PDL epruvetu.
- □ 4 Dodajte 190 μl prethodno ohlađenog HT1 u DIL1 epruvetu (razblaženje 1:20).
- □ 5 Pomešajte u vorteks mešalici DIL1, a potom kratko centrifugirajte.

Pripremite drugo razblaženje

- □ 1 Označite DIL2 epruvetu mikrocentrifuge od 2,0 ml (razblaženje 2).
- □ 2 Prebacite 40 μl DIL1 u praznu DIL2 epruvetu.
- □ 3 Bacite DIL1 epruvetu.
- $\Box$  4 Dodajte 1660 μl prethodno ohlađenog HT1 u DIL2 epruvetu (razblaženje 1:850).
- $\Box$  5 Pomešajte u vorteks mešalici pripremljeni 20 pM dPhiX, a potom kratko centrifugirajte.
- $\Box$  6 Dodajte 2,5 μl pripremljenog 20 pM dPhiX u DIL2 epruvetu.
- □ 7 Pomešajte u vorteks mešalici, a potom kratko centrifugirajte.
- □ 8 Učitajte 1300 μl DIL2 u odmrznutu patronu za reagense NextSeq 550Dx sa visokim izlazom v2 (300 ciklusa). Pogledajte Referentni vodi*č* za instrument NextSeq 550Dx (br. dokumenta 1000000009513) da biste pronašli više informacija.
- □ 9 Bacite DIL2 epruvetu.
- □ 10 Centrifugirajte NL PCR ploču na 280 × g u trajanju od 1 minuta, a zatim čuvajte na -25°C do -15°C do 30 dana.
- □ 11 Pređite na sekvenciranje.

Pogledajte Referentni vodi*č* za instrument NextSeq 550Dx (br. dokumenta 1000000009513) da biste pronašli više informacija.

### <span id="page-31-0"></span>Opcija br. 3: Samom RNK biblioteke

- $\Box$  1 Označite PRL epruvete mikrocentrifuge (objedinjene RNK biblioteke).
- □ 2 Prebacite 10 μl u svaku normalizovanu RNK (cDNK) biblioteku iz NL ploče u PRL epruvetu. Ne objedinjujte dve biblioteke sa istim indeksnim prajmerom.
- □ 3 Nanesite lepljivu zaptivku ploče na NL PCR ploču. U potpunosti zapečatite ivice i bunarčiće.
- □ 4 Pomešajte u vorteks mešalici PRL epruvetu.
- □ 5 Kratko centrifugirajte PRL epruvetu.
- $\Box$  6 Inkubirajte PRL epruvetu u toplotnom bloku na 96°C tokom 2 minuta.
- $\Box$  7 Postavite PRL epruvetu na led 5 minuta.
- $\Box$  8 Pomešajte u vorteks mešalici PRL epruvetu, a potom kratko centrifugirajte.
- $\Box$  9 Vratite PRL epruvetu na led.

#### Pripremite prvo razblaženje

- □ 1 Označite DIL1 epruvetu mikrocentrifuge od 1,7 ml (razblaženje 1).
- □ 2 Prebacite 10 μl PRL u praznu DIL1 epruvetu.
- □ 3 Bacite PRL epruvetu.
- □ 4 Dodajte 190 μl prethodno ohlađenog HT1 u DIL1 epruvetu (razblaženje 1:20).
- □ 5 Pomešajte u vorteks mešalici DIL1, a potom kratko centrifugirajte.

#### Pripremite drugo razblaženje

- □ 1 Označite DIL2 epruvetu mikrocentrifuge od 2,0 ml (razblaženje 2).
- $\Box$  2 Prebacite 40 μl DIL1 u praznu DIL2 epruvetu.
- □ 3 Bacite DIL1 epruvetu.
- $\Box$  4 Dodajte 1646 μl prethodno ohlađenog HT1 u DIL2 epruvetu (razblaženje 1:843).
- $\Box$  5 Pomešajte u vorteks mešalici pripremljeni 20 pM dPhiX, a potom kratko centrifugirajte.
- □ 6 Dodajte 16,7 μl pripremljenog 20 pM dPhiX u DIL2 epruvetu.
- $\Box$  7 Pomešajte u vorteks mešalici, a potom kratko centrifugirajte.
- □ 8 Učitajte 1300 μl DIL2 u odmrznutu patronu za reagense NextSeq 550Dx sa visokim izlazom v2 (300 ciklusa). Pogledajte Referentni vodi*č* za instrument NextSeq 550Dx (br. dokumenta 1000000009513) da biste pronašli više informacija.
- □ 9 Bacite DIL2 epruvetu.

□ 10 Centrifugirajte NL PCR ploču na 280 × g u trajanju od 1 minuta i čuvajte na -25°C do -15°C do 30 dana.

### □ 11 Pređite na sekvenciranje.

Pogledajte Referentni vodi*č* za instrument NextSeq 550Dx (br. dokumenta 1000000009513) da biste pronašli više informacija.

# **Patenti i žigovi**

Ovaj dokument i njegov sadržaj su u vlasništvu kompanije Illumina, Inc. i njenih podružnica ("Illumina") i namenjeni su isključivo za ugovorno korišćenje njenih kupaca u vezi sa korišćenjem proizvoda koji su ovde opisani i ni za šta drugo. Ovaj dokument i njegov sadržaj ne smeju se koristiti niti distribuirati ni za koju drugu svrhu niti se smeju prenositi, otkrivati ili reprodukovati ni na koji način bez prethodnog pisanog pristanka kompanije Illumina. Kompanija Illumina ne prenosi nikakvu licencu pod patentom, robnom markom, autorskim pravom ili javnim pravom niti sličnim pravima bilo kog trećeg lica prema ovom dokumentu.

Stručna i adekvatno obučena lica moraju strogo i izričito da poštuju uputstva u ovom dokumentu kako bi se obezbedila ispravna i bezbedna upotreba ovde opisanog(ih) proizvoda. Pre upotrebe tog(tih) proizvoda obavezno je u potpunosti pročitati i razumeti celokupnu sadržinu ovog dokumenta.

UKOLIKO NE PROČITATE I NE PRATITE OVO UPUTSTVO U CELOSTI TO MOŽE DA DOVEDE DO OŠTEĆENJA PROIZVODA, POVREDA LICA, KAO ŠTO SU KORISNICI ILI DRUGA LICA, I OŠTEĆENJA DRUGE IMOVINE I TIME ĆE SE PONIŠTITI SVAKA GARANCIJA KOJA SE ODNOSI NA PROIZVOD.

KOMPANIJA ILLUMINA NE PREUZIMA NIKAKVU ODGOVORNOST USLED NEADEKVATNE UPOTREBE OVDE OPISANOG(IH) PROIZVODA (UKLJUČUJUĆI I NJIHOVE DELOVE ILI SOFTVER).

© 2022. Illumina, Inc. Sva prava zadržana.

Svi žigovi su vlasništvo kompanije Illumina, Inc. ili odgovarajućih vlasnika. Konkretne informacije o žigovima potražite na adresi [www.illumina.com/company/legal.html](http://www.illumina.com/company/legal.html).

# **Kontakt informacije**

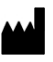

Illumina 5200 Illumina Way San Diego, California 92122 SAD +1.800.809.ILMN (4566) +1.858.202.4566 (van Severne Amerike) techsupport@illumina.com www.illumina.com **Illumina** Netherlands B. V.

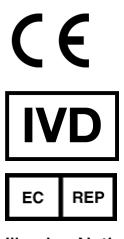

Steenoven 19 5626 DK Eindhoven Holandija

# **Oznake proizvoda**

Sveobuhvatno objašnjenje simbola koji se mogu pojaviti na pakovanju i oznakama proizvoda potražite u legendi simbola za svoj komplet na veb-sajtu [support.illumina.com.](https://support.illumina.com/)